# **HELLOMOTO**

Представляем новый мобильный телефон Motorola L2 GSM. Небольшая лекция по устройству телефона.

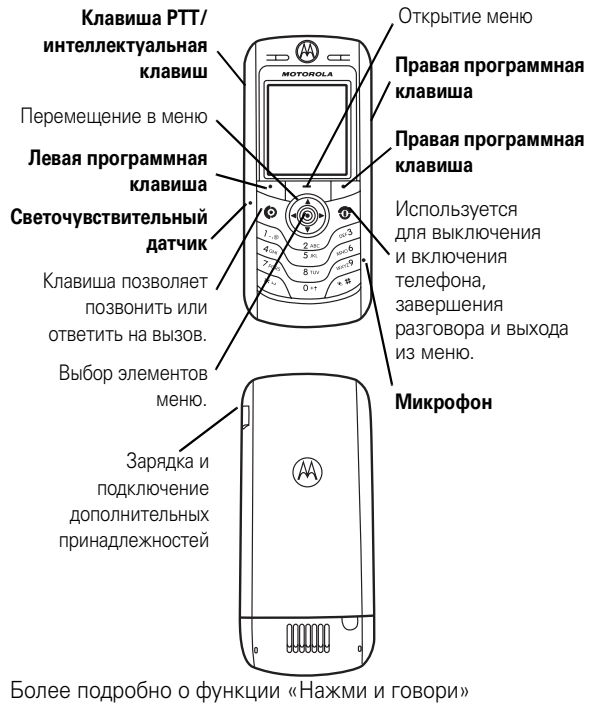

(Push to Talk – PTT) можно прочитать на странице 60.

**1**

#### www.motorola.com

Некоторые функции мобильного телефона зависят от возможностей и настроек сети конкретного оператора мобильной связи. Кроме того, ряд функций может быть отключён оператором мобильной связи, а действие определенных функций может быть ограничено сетевыми настройками оператора мобильной связи. По вопросам доступности и использования конкретных функций обращайтесь к оператору мобильной связи. Все описания функций, возможностей и других технических характеристик, а также сведения, содержащиеся в руководстве пользователя, приведены на основании последних доступных данных и считаются достоверными на момент публикации. Компания Motorola оставляет за собой право на изменение любых сведений и технических данных без предварительного уведомления и каких-либо обязательств со своей стороны.

MOTOROLA и стилизованная эмблема M зарегистрированы в Департаменте патентов и товарных знаков США. Товарные знаки Bluetooth принадлежат их владельцам и используются компанией Motorola, Inc. по лицензии. Java и все остальные марки и товарные знаки, основанные на Java, являются товарными знаками или зарегистрированными товарными знаками корпорации Sun Microsystems, Inc. в США и других странах. Все остальные товарные знаки являются собственностью их владельцев.

#### © Motorola, Inc. 2005. 2006.

Считается, что информация, содержащаяся в руководствах пользователя компании Motorola, не содержит ошибок на момент печати. Компания Motorola сохраняет за собой право вносить изменения в информацию или спецификации без предварительного уведомления. Содержание руководств пользователя компании Motorola предоставляется на условиях «как есть». За исключением случаев, определяемых действующим законодательством, не предоставляется никаких явных или неявных гарантий, включающих, но не ограниченных неявными гарантиями коммерческой выгоды и соответствия

конкретным целям в отношении точности, достоверности или содержания этого руководства.

**Внимание!** Изменения конструкции радиотелефона, не утвержденные явно компанией Motorola, ведут к лишению владельца права пользоваться телефоном.

Хотя спецификация и наборы функций могут быть изменены без предварительного уведомления, мы предпринимаем все возможные усилия для регулярного обновления руководств пользователя и поддержания информации о продукте в актуальном состоянии. Тем не менее, если версия вашего печатного руководства пользователя не отражает основные функции нашего продукта, сообщите нам об этом. Вы можете также загрузить самые последние версии руководств в разделе для потребителей на веб-сайте компании Motorola по адресу http://www.motorola.com.

# поиск функции

#### главное меню

#### ପ Справочник

- 他 Последние вызовы
	-
	- **ледние вызовы**<br>Входящие вызовы<br>Исходящие вызовы<br>Блокнот (последн. номер)<br>Таймеры вызова \*
	-
	- паимеры вызова \*<br>• Время перед. данных \*<br>• Объем перед. данных \*

#### ⊠ Сообщения

- ющении<br>Создать сообщение<br>SMS сообщения ÷
- имо сообщения
- 
- 
- исходищие соосщ.<br>Голосовая почта<br>Шаблоны MMS сообщ.<br>Быстрые заметки
- Информ. сообщения
	- WAP сообщения
- 

# **28 Инструменты**<br>• Средства SIM (Toolkit) \*<br>• Калькулятор<br>• Ежедневник<br>• Метки

- 
- 
- түстки<br>Будильник<br>Службы вызовов омксированный набор
- ...,<br>• Фиксированны...<br>• Быстрый набор<br>• Голосовой набор
- 
- **E Игры и приложения**

# **Франтирийки Интернет**<br>• Запуск WAP-браузера<br>• Сетевые метки<br>• Журнал истории

- 
- 
- 
- Перейти на URL-адрес<br>• Настр. WAP-браузера<br>• WEB-сессии\*
- **В.** Мультимедиа
- Картинки<br>• Мелодии<br>• Видео-клипы
- **8 Виетоот соединение**<br>• Аудио-гарнитура<br>• Журнал устройств<br>• Настройка
- 
- В Параметры  $\bullet$  (см. слел. стр.)

 $*$  дополнительные функции

Это стандартная структура главного меню. Меню вашего телефона может несколько отличаться.

#### меню «Параметры»

#### ₽ **Личные настройки**<br>• Параметры экрана

- параметры экрана<br>Главное меню<br>Цветовая палитра<br>Приветствие
- 
- Фон дисплен<br>• Заставка дисплея

-<br>< Стили оповещений • Стиль<br>• Стиль<br>• *Стиль* Параметры

**PO Подключение**<br>• Bluetooth-соединение<br>• SyncML синхронизация

#### © Переадресация \*

- Голосовые вызовы<br>• Голосовые вызовы<br>• Факс-вызовы
- Факс-вызовы<br>• Передача данных<br>• Статус переадресации
- 

#### <sup>(3)</sup> Настройка вызовов

- Таймер вызова<br>Настр. стоимости вызова  $\bullet$
- пастр. стоимости вызов<br>Показывать мой номер<br>Разговор и факс<br>Варианты ответа
- ÷
- Ожидание вызова

# <sup>В</sup> **Основная настройка**<br>• Время и дата

- 
- Набор в 1 касание<br>• Активность дисплея<br>• Подсветка дисплея
- 
- Прокрутка<br>Язык меню
- 
- лзык меню<br>Контрастность<br>Яркость дисплея<br>DTMF
- Сброс до завод устан
- Сброс всех данных

#### • Состояние телефона

- Мои телефон. номера<br>• Состояние батареи<br>• Обновление ПО<br>• Сведения о телеф.
- 
- 

# **Приметровитая гарнитура**<br>• Автоответ через

• Автоответ через<br>• Голосовой набор √ Настройка для авто

- **астроила для авто**<br>• Автоответ через<br>• Активиз. гарнитуры<br>• Задержка выкл.<br>• Время зарядки
- 

#### **Ж** Сеть оператора

- 
- 
- Новая сеть<br>• Настройка сети<br>• Доступные сети<br>• Мой список сетей \*<br>• Сигнал регистрации
- Сигнал регистрации<br>• Сигнал соединения \*<br>• Сигнал сброса

- **В Защита телефона**<br>• Блокировка телефона<br>• Блок клавиатуры \*
	-
	-
	-
	- ьлок. клавиатуры<br>Блокированный набор<br>Фиксированный набор<br>Запрет вызовов<br>Блокировка вызова \*<br>PIN-код SIM-карты
	- Новые пароли<br>• Новые пароли<br>• Управл. сертификатами \*
		-

# **10** РТТ установки \*

- **Chencrea Java**<br>• Загрузка Java-прилож.<br>• Система Java<br>• Система Java
	-
	- Удалить все приложения<br>• Функция вибро<br>• Функция звука<br>• Функция подстветки
	-
	-

\* дополнительные

функции

 $\overline{a}$ поиск функции

5 поиск функции

# содержание

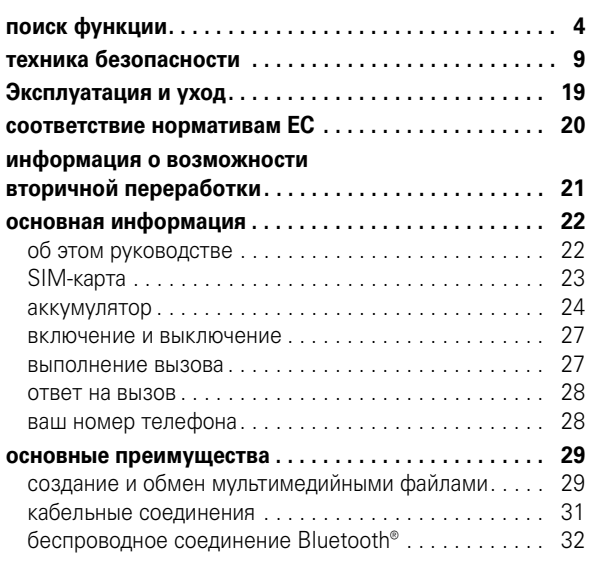

#### **6** содержание

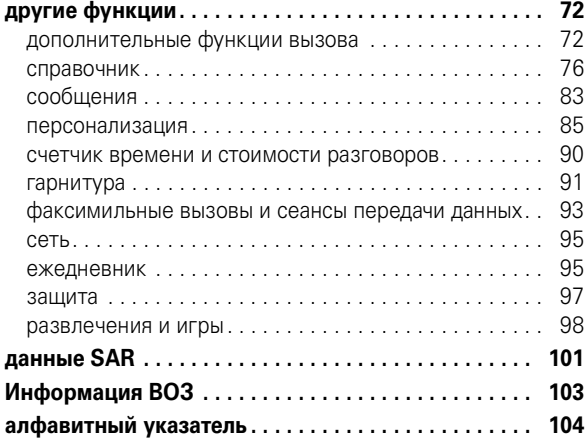

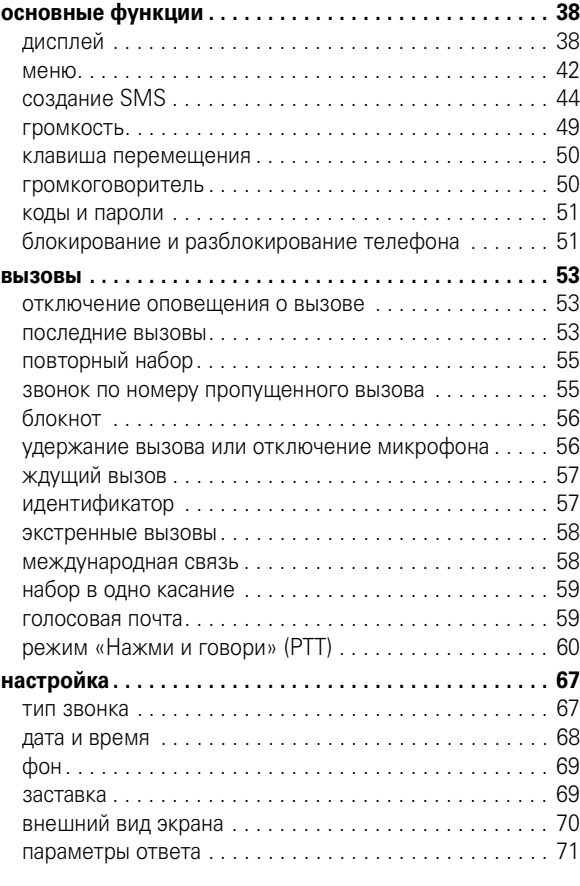

содержание **7**

#### повреждения телефона и/или привести к превышению местных нормативных требований по допустимой мощности.

НЕ касайтесь внешней антенны при ПОЛЬЗОВАНИИ телефоном. Это может ухудшить качество связи и привести к превышению необходимого для работы телефона уровня мощности передачи.

#### Эксплуатация телефона

Разговаривая по телефону, держите его так, как будто это обычный проводной аппарат.

#### Ношение телефона: голосовая связь

При ношении телефона при необходимости всегда пользуйтесь поставляемыми или разрешенными компанией Motorola клипсами, держателями, футлярами, чехлами или ремешками для этого телефона, чтобы соблюсти требования по допустимому уровню влияния РЧ при обеспечении голосовой связи. Использование принадлежностей, не разрешенных компанией Motorola, может привести к превышению норм воздействия РЧ излучения телефона.

Если Вы не используете вышеупомянутые разрешенные или поставляемые компанией Motorola принадлежности для ношения, и не используете телефон в обычном положении, следите, чтобы телефон и его антенна при передаче находились на расстоянии не менее 2,5 сантиметров от кожного покрова.

#### Работа с данными

При использовании любой функции в телефоне по работе с данными (с помощью или без помощи вспомогательного кабеля) следите, чтобы телефон и его антенна располагались на расстоянии не менее 2,5 сантиметров от кожного покрова.

# Техника безопасности и общая информация

ВАЖНАЯ ИНФОРМАЦИЯ ПО БЕЗОПАСНОМУ И ЭФФЕКТИВНОМУ ИСПОЛЬЗОВАНИЮ ПРОДУКТА. ОЗНАКОМЬТЕСЬ С ДАННОЙ ИНФОРМАЦИЕЙ ПЕРЕД<br>ИСПОЛЬЗОВАНИЕМ ВАШЕГО ТЕЛЕФОНА.<sup>1</sup>

#### Воздействие радиочастотной (РЧ) энергии

Ваш телефон снабжен приемником и передатчиком. Будучи включенным, он принимает и передает радиочастотную (РЧ) энергию. Во время разговора по телефону система обработки соединения контролирует уровень мощности, на котором телефон осуществляет передачу.

Телефон Motorola разработан в соответствии с нормативными требованиями по влиянию РЧ на человека, принятыми в Вашей стране.

#### Меры предосторожности при эксплуатации

Для оптимальной работы телефона и обеспечения допустимого уровня влияния РЧ на человека, предусмотренного соответствующими стандартами, всегда соблюдайте следующие правила.

#### Внешняя антенна

Если телефон имеет внешнюю антенну, используйте только прилагающуюся антенну или антенну, рекомендованную компанией Motorola. Использование неразрешенных антенн, модификаций или приспособлений может стать причиной

#### техника безопасности **9**

#### Рекомендованные принадлежности

Использование принадлежностей, не разрешенных компанией Motorola, включая, но не ограничиваясь этим, аккумуляторы, антенны и откидные крышки, может привести к превышению норм воздействия РЧ мощности телефона. Список рекомендуемых принадлежностей Motorola помещен на сайте www.motorola.com.

#### Радиочастотные помехи/совместимость

**Забележка:** Практически все электронные устройства подвержены влиянию радиочастотных помех от внешних источников, если они недостаточно защищены, содержат конструктивные недостатки или неправильно настроены для работы с РЧ. В некоторых случаях Ваш телефон может вызвать радиопомехи.

**Забележка:** Данное устройство соответствует требованиям части 15 правил Федеральной комиссии по связи (FCC). Эксплуатация осуществляется в соответствии с указанными ниже условиями: (1) данное устройство не может вызывать помехи и (2) данное устройство должно воспринимать любые помехи, включая помехи, нежелательные для нормальной работы устройства.

#### Производственные помещения

Отключайте телефон во всех помещениях, где имеются таблички с соответствующими надписями. К таким помещениям относятся больницы или оздоровительные учреждения, которые могут использовать оборудование, чувствительное к внешнему радиоизлучению.

#### Самолет

Всегда отключайте беспроводное устройство по требованию экипажа. Если устройство имеет специальный режим для работы во время авиаперелета или подобные функции, проконсультируйтесь с экипажем на предмет возможности использования устройства в полете. Если устройство имеет функцию автоматического включения, отключите эту опцию до подъема на борт самолета или до попадания в зону, где использование беспроводных устройств запрещено.

#### Медицинские устройства

#### **Кардиостимуляторы**

Производители кардиостимуляторов рекомендуют держать телефон на расстоянии не менее 15 сантиметров от кардиостимулятора.

Люди с подключенным кардиостимулятором должны:

- **•** ВСЕГДА держать ВКЛЮЧЕННЫЙ телефон на расстоянии более 15 сантиметров от кардиостимулятора.
- **•** НЕ носить телефон в нагрудном кармане.
- **•** При разговоре по телефону держать его у уха с противоположной от кардиостимулятора стороны, чтобы свести к минимуму возможное воздействие.
- **•** Немедленно ОТКЛЮЧИТЬ телефон, если есть подозрение, что он создает помехи кардиостимулятору.

#### **Слуховой аппарат**

Некоторые цифровые беспроводные телефоны могут оказывать влияние на слуховые аппараты. В подобной ситуации Вы можете обратиться к производителю слухового аппарата, чтобы обсудить возможные альтернативные варианты.

#### **12** техника безопасности

#### Предупреждения по эксплуатации

#### Для автомобилей, оснащенных воздушной подушкой безопасности

Запрещается класть телефон на воздушную подушку или в области ее размещения. Подушки безопасности надуваются очень быстро и создают значительное усилие. Если телефон расположен в области размещения подушки, то в момент срабатывания аппарат может быть выброшен с очень большой силой и нанести серьезную травму кому-либо из находящихся в машине.

#### Бензозаправочные или газонаполнительные станции

Соблюдайте все приведенные на предупреждающих табличках требования, касающиеся использования радиоэлектронного оборудования на бензозаправочных или газонаполнительных станциях. Отключайте свое беспроводное устройство, если этого требует уполномоченный персонал.

#### Потенциально взрывоопасная среда

Отключите телефон перед тем, как войти в зону с потенциально взрывоопасной средой. Запрещается извлекать, устанавливать или заряжать аккумуляторы в такой обстановке. Искра в потенциально взрывоопасной обстановке может вызвать взрыв или пожар, которые могут стать причиной телесных повреждений или даже смерти.

**Примечание.** К потенциально взрывоопасным зонам относятся места с наличием горюче-смазочных материалов (например, под палубой корабля), приспособления для транспортировки или хранения топлива или химических веществ, помещения,

#### **Прочие медицинские устройства**

Если Вы пользуетесь другими персональными медицинскими устройствами, обратитесь к их производителю, чтобы определить степень их защищенности от радиоизлучения. Возможно, лечащий врач может помочь Вам в получении информации такого рода.

#### Использование во время вождения автомобиля

Проверьте, разрешено ли использование телефонов во время вождения в соответствии с местными законами и нормативными актами. Всегда соблюдайте эти предписания.

При использовании телефона во время вождения, пожалуйста, соблюдайте следующие рекомендации:

- **•** Сосредоточьте все Ваше внимание на процессе вождения и дорожной обстановке. Использование телефона может быть отвлекающим фактором в определенной обстановке. Прекратите разговор, если Вы не можете сосредоточить внимание на процессе вождения.
- **•** Применяйте гарнитуру для громкоговорящей связи (гарнитуру handsfree), если она имеется.
- **•** Если дорожная обстановка требует, сверните с дороги и остановитесь, прежде чем позвонить или ответить на вызов.

Некоторые рекомендации по соблюдению безопасного вождения можно найти в разделе «Меры предосторожности для беспроводных телефонов» в конце этого руководства или на сайте компании Motorola: www.motorola.com/callsmart.

#### техника безопасности **13**

в воздухе которых присутствуют химические вещества или частицы, такие как волокна, пыль или металлическая пыль. Потенциально взрывоопасные места обычно (но не всегда) оборудованы соответствующими знаками.

#### Воспламенители и области воспламенения

Чтобы предотвратить возможное воспламенение, ОТКЛЮЧИТЕ телефон, когда Вы находитесь вблизи электрических детонаторов, в местах, где возможно воспламенение, или в местах, где есть таблички с надписью «Отключите электронные устройства». Следуйте всем знакам и инструкциям.

#### Поврежденные изделия

Если телефон подвергся воздействию воды, сильным ударам или раскололся, не пытайтесь его использовать, пока специалисты авторизованного сервисного центра компании Motorola не оценят степень повреждения телефона. Не пытайтесь высушить его с помощью внешних нагревательных приборов, например, в СВЧ-печи.

#### Аккумуляторы и зарядные устройства

Аккумуляторы могут нанести вред имуществу и/или причинить травму, например, ожог, при соприкосновении незащищенных клемм с токопроводящими материалами (например, драгоценностями, ключами, цепочками). Токопроводящие материалы могут вызвать короткое замыкание и сильно нагреться. Соблюдайте осторожность при работе с любыми заряженными аккумуляторами, особенно если кладете их в карман, сумку или футляр, в которых находятся металлические предметы. **Используйте только оригинальные аккумуляторы и зарядные устройства с маркировкой Motorola Original™.**

**Внимание!** Чтобы исключить риск получения травмы, не осуществляйте утилизацию аккумуляторов посредством сжигания.

На аккумуляторах или на телефоне могут быть следующие символы:

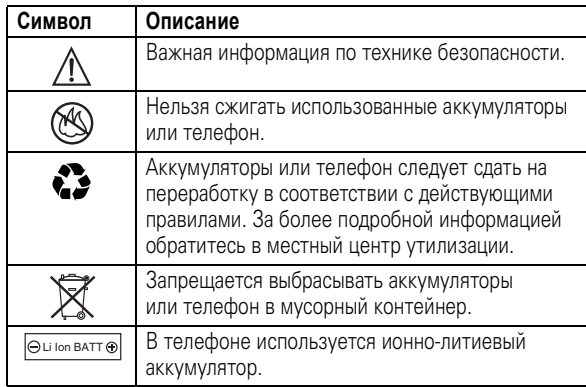

#### Риск задохнуться

Ваш телефон и его принадлежности могут содержать съемные детали, при проглатывании которых маленькие дети могут задохнуться. Держите телефон и его принадлежности вне досягаемости маленьких детей.

#### Стеклянные элементы

Некоторые части вашего мобильного телефона могут быть изготовлены из стекла. Это стекло может разбиться при падении телефона на твердую поверхность или при сильном

**16** техника безопасности

- **•** Играйте в комнате, в которой включено все внутреннее освещение.
- **•** При игре держите экран на максимальном расстоянии от глаз.

#### Травмы при повторяющихся движениях

Когда Вы выполняете повторяющиеся действия, например, при нажатии клавиш или вводе символов с клавиатуры, Вы можете ощущать определенный дискомфорт в кистях, предплечьях и плечах, шее или других частях тела. Чтобы свести к минимуму опасность возникновения таких проблем, как тендинит, кистевой туннельный синдром или скелетно-мышечные нарушения, руководствуйтесь следующими инструкциями:

- **•** Через каждый час игры делайте перерыв не менее чем на 15 минут.
- **•** Если Ваши кисти, запястья или предплечья устали или затекли во время игры, сделайте перерыв в игре на несколько часов.
- **•** Если Вы чувствуете боль в запястьях, кистях или предплечьях во время или после игры, прекратите игру и обратитесь за медицинской помощью.
- 1. Информация, приведенная в настоящем документе, заменяет общую информацию по технике безопасности в руководстве пользователя, выпущенном до 28 января 2005 г.

ударе. В случае, если стекло разбилось, не прикасайтесь к нему и не пытайтесь вынуть. Не используйте телефон, пока не замените стекло в специализированном сервисном центре.

#### Припадки/временное потемнение в глазах

Некоторые люди подвержены эпилептическим припадкам или потемнению в глазах, если они смотрят на мерцающий свет, например, при просмотре телевизора или во время видеоигры. Эти припадки или потемнения в глазах могут случиться с людьми, даже если раньше они никогда не возникали.

Если Вы подвержены таким припадкам или потемнениям в глазах или подозреваете наследственную предрасположенность к ним, проконсультируйтесь с Вашим врачом, прежде чем Вы начнете играть в видеоигры на телефоне или использовать режим, при котором возникает мерцающий свет на телефоне. (Включение режима, при котором возникает мерцающий свет, предусмотрено не на всех моделях).

Родители должны контролировать детей, когда они используют видеоигры или другие функции телефона, при которых возникает мерцающий свет. Вы должны прекратить пользование телефоном и проконсультироваться с врачом, если у Вас наблюдается любой из указанных ниже симптомов: судороги, подергивания глаз или мышц, потеря сознания, непроизвольные движения или дезориентация.

Чтобы уменьшить вероятность появления таких симптомов, соблюдайте следующие меры предосторожности:

- **•** Не играйте в видеоигры и не используйте режим с мерцающим светом, если Вы устали или хотите спать.
- **•** Каждый час делайте перерыв не менее чем на 15 минут.

#### техника безопасности **17**

# Эксплуатация и уход

Чтобы обеспечить нормальную работу вашего телефона Motorola, берегите его от воздействия:

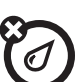

#### **любых жидкостей**

Берегите телефон от воды, дождя, повышенной влажности, пота и других жидкостей.

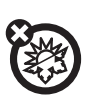

#### **высоких или низких температур**

Не подвергайте телефон воздействию температур ниже -10°C/14°F или выше 45°C/113°F.

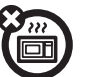

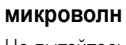

Не пытайтесь сушить телефон в микроволновой печи.

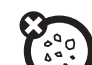

#### **пыли и грязи**

Берегите телефон от частиц пыли, грязи, песка, пищевых продуктов и других посторонних субстанций.

#### **моющих средств**

Протирайте телефон только сухой мягкой салфеткой. Не используйте спирт или другие чистящие средства.

#### **падения**

Не роняйте телефон.

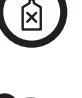

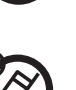

# Заявление о соответствии директивам Европейского Союза

Компания Motorola настоящим удостоверяет,  $\mathbf 1$ что данный продукт находится в соответствии со следующими документами:

- **•** Основными требованиями и прочими релевантными положениями Директивы 1999/5/EC
- **•** Всеми другими релевантными Директивами ЕС

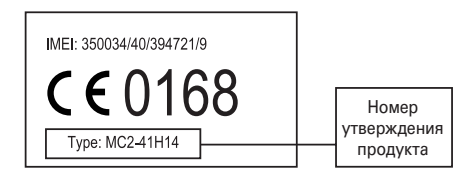

Выше показано, как выглядит типичный Номер утверждения продукта.

Вы можете найти Декларацию о соответствии (ДОС) Вашего продукта Директиве 1999/5/EC (Директиве R&TTE) в Интернет по адресу www.motorola.com/rtte – чтобы найти нужную ДОС, введите в строку поиска этого Web-сайта Номер утверждения с этикетки Вашего продукта.

**20** соответствие нормативам ЕС

# Правильная утилизация — забота об окружающей среде

Если на изделие компании Motorola нанесен указанный  $\widetilde{\mathbb{Z}}$ символ, не утилизируйте устройство вместе с бытовыми отходами.

# Утилизация мобильных телефонов и их аксессуаров

Не утилизируйте мобильные телефоны или их электрические аксессуары, например, зарядные устройства или гарнитуры, вместе с бытовыми отходами. В некоторых странах или регионах налажена система сбора и утилизации электрических и электронных компонентов. Свяжитесь с региональными властями для получения более детальной информации. Если система сбора и утилизации не налажена, возвратите ненужные сотовые телефоны и электрические аксессуары в любой авторизованный сервисный центр компании Motorola в своем регионе.

информация о возможности вторичной переработки **21**

# основная информация

### об этом руководстве

В данном руководстве описано, как перейти к нужной функции:

#### Поиск функции. Нажмите □ > Последние вызовы > Исходящие вызовы

В данном примере предлагается в начальном меню нажать клавишу  $\Box$  для открытия меню, выделить и выбрать В Последние вызовы, затем выделить и выбрать Исхоляние вызовы

Нажмите « $\dot{\mathbf{O}}$ » для прокрутки и выделения функции меню. Нажмите центральную клавишу •• для выбора выделенной функции меню.

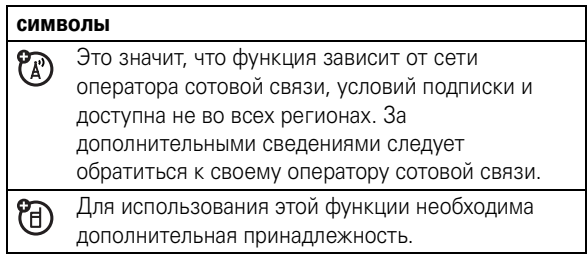

# SIM-карта

Ha SIM-карте (Subscriber Identity Module - молуль идентификации абонента) записана личная информация, такая как ваш номер телефона и записи справочника.

**Внимание!** Не сгибайте и не царапайте SIM-карту. Оберегайте ее от воздействия статического электричества, воды и грязи.

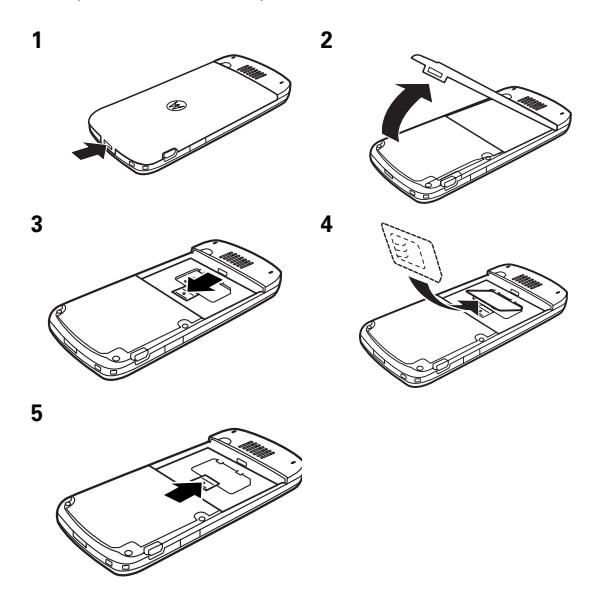

 $22$ основная информация

#### аккумулятор

#### установка аккумулятора

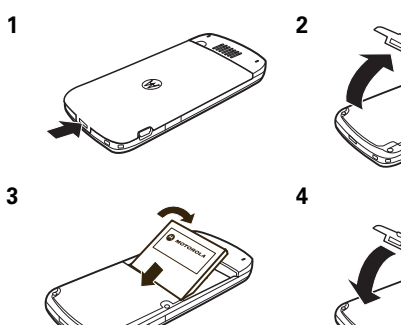

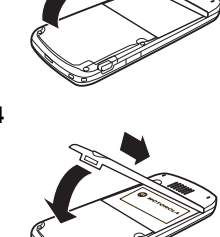

#### зарядка аккумулятора

Новые аккумуляторы поставляются частично заряженными. Подсоедините портативное зарядное устройство к телефону и розетке электросети. После завершения зарядки на экране телефона появится Зарядка окончена.

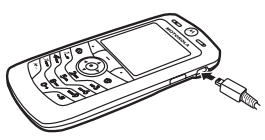

Совет. Не переживайте, перегрузить аккумулятор невозможно. Максимальная емкость достигается после нескольких циклов полных заряда и разряда.

 $2<sub>3</sub>$ основная информация

Аккумулятор телефона можно зарядить, подключив кабель к порту мини-USB телефона и USB-порту компьютера. Телефон и компьютер должны быть включены, а на компьютере должно быть установлено соответствующее поддерживающее программное обеспечение. Оригинальные кабели данных USB и необходимое программное обеспечение, входящие в комплекты для передачи данных Motorola Original, можно приобрести отдельно.

Если аккумулятор полностью разряжен, его невозможно зарядить с помощью зарядного устройства USB для ПК. Воспользуйтесь портативным зарядным устройством.

#### советы по использованию аккумулятора

Время работы от аккумулятора зависит от сети, интенсивности сигнала, температуры, а также используемых функций и дополнительных принадлежностей.

• Используйте только аккумуляторы и зарядные устройства Motorola Original. Гарантийными условиями не предусмотрено возмешение ушерба.

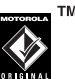

TM

вызванного использованием аккумуляторов и/или зарядных устройств иных типов (произведенных не компанией Motorola).

Новые аккумуляторы, хранившиеся в течение длительного периода времени, могут заряжаться дольше обычного.

- **•** Заряжать аккумуляторы следует при комнатной или близкой к ней температуре.
- **•** Храните аккумулятор в разряженном состоянии в прохладном, темном и сухом месте, например, в холодильнике.
- **•** Избегайте воздействия на аккумуляторы температур ниже -10°C или выше 45°C. Выходя из автомобиля, всегда берите телефон с собой.
- **•** При использовании аккумулятор постепенно изнашивается, поэтому заряжается все дольше и дольше. Если вы заметили изменения времени работы от аккумулятора, возможно, стоит приобрести новый аккумулятор.

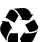

Обратитесь в ближайший центр утилизации.

**Внимание!** Ни в коем случае не бросайте аккумулятор в огонь – он может взорваться.

Перед началом использования телефона прочтите сведения по технике безопасности обращения с аккумулятором в разделе «Техника безопасности и общая информация» этого руководства.

#### включение и выключение

Для включения телефона нажмите и удерживайте <sup>•</sup> в течение нескольких секунд, или пока не включится дисплей. При необходимости введите четырехзначный код разблокирования.

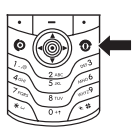

**Внимание!** Если три раза подряд ввести неверный PIN-код, то SIM-карта будет заблокирована, а на дисплее появится сообщение SIM заблокирована. Обратитесь к оператору сотовой связи.

Чтобы выключить телефон, нажмите и удерживайте клавишу  $\textcircled{\ }$  в течение 2 секунд.

#### выполнение вызова

Введите номер телефона и нажмите  $\textcircled{\textbf{e}}$ , чтобы начать вызов.

Для завершения разговора нажмите  $\circled$ .

Для гарантированного получения высококачественного звука во время звонков определите положение микрофона (см. стр. 1) и не прикрывайте его при эксплуатации телефона.

**26** основная информация

основная информация **27**

#### ответ на вызов

Когда телефон звонит и/или вибрирует, просто откройте крышку или нажмите **•** для ответа на вызов.

Для завершения разговора нажмите  $\circled{}$ .

### ваш номер телефона

В начальном меню нажмите  $\Box$   $\Box$  чтобы увидеть свой номер.

**Совет.** Хотите посмотреть свой номер телефона во время звонка? Нажмите  $\Box$  > Мои телефон. номера.

YD)

Вы можете изменить имя пользователя и номер телефона на SIM-карте. В начальном меню нажмите  $\Box$   $\equiv$ ), выберите запись и нажмите клавишу ПРАВКА. Если вы не знаете свой номер телефона, обратитесь к оператору сотовой связи.

- **2** Нажмите  $\dot{\varphi}$  влево или вправо, чтобы перейти к слайду, который вы хотите добавить к изображению. Чтобы выбрать слайд, нажмите  $\checkmark$ .
- **3** Чтобы добавить следующее изображение, нажмите  $\checkmark$ .

В параметрах рамок нажмите  $\dot{\varphi}$  вниз для **Без рамки**. Чтобы добавить рамку, нажмите  $\Phi$  вправо для просмотра параметров рамок.

В параметрах анимации нажмите  $\cdot \hat{O}$  вниз для **Без** анимации. Чтобы добавить анимацию, нажмите  $\cdot \hat{\mathbf{O}}$ вправо для просмотра параметров анимации.

Чтобы ввести текст, нажмите  $\cdot \mathbf{\hat{O}}$  вниз для Титры и нажмите  $\checkmark$ . Введите текст с клавиатуры и нажмите ОК.

Для предварительного просмотра слайда нажмите  $\cdot \mathbf{\hat{O}}$ вправо и выделите •. Нажмите  $\dot{\mathbf{\Phi}}$ , чтобы начать просмотр.

**4** Чтобы создать следующий слайд, нажмите  $\leftarrow$  для возвращения к меню слайдов.

Для предварительного просмотра слайда нажмите  $\cdot \mathbf{\hat{O}}$ вправо и выделите  $\blacktriangleright$ . Нажмите  $\cdot \diamondsuit$ , чтобы начать просмотр.

Для возвращения к меню альбома или воспроизведения альбома нажмите любую клавишу.

Для сохранения альбома нажмите  $\Box$ .

Для удаления альбома нажмите  $\bar{m}$ .

**Примечание.** В альбоме можно создать максимум 20 слайдов. Можно использовать только музыкальные файлы формата .mp3 и .midi.

# кабельные соединения

**Примечание.** Кабели данных USB и необходимое программное обеспечение Motorola Original можно приобрести в комплекте с телефоном или отдельно. Проверьте, какой кабель необходим для вашего компьютера или КПК. Для **обмена данными** между телефоном и компьютером необходимо установить программное обеспечение, поставляющееся с комплектом для передачи данных Motorola Original. См. руководство пользователя комплекта для передачи данных для получения дополнительной информации. О **факсимильных вызовах и сеансах передачи данных**,

выполняемых через подключенный компьютер, см. на странице 93.

Телефон оборудован 衙 портом мини-USB, поэтому его можно подключить к компьютеру для обмена данными.

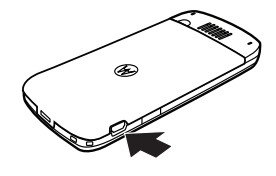

# основные преимущества

Вы можете использовать телефон не только для того, чтобы звонить и отвечать на звонки.

# создание и обмен мультимедийными файлами

Аудиопроигрыватель телефона находится в Игры и приложения:

Поиск функции. Нажмите  $\Box$  > Игры и приложения > Альбом мультимедиа

Нажмите **Альбом мультимедиа** для просмотра всех изображений, хранящихся в памяти телефона, в режиме слайд-шоу, с произвольно воспроизводимой музыкой и рамками.

### создание мультимедийного альбома

Для создания мультимедийного альбома:

**Примечание.** Мультимедийный альбом поддерживает только фотографии формата JPG с разрешением 640 x 480.

**1** Выделите Создать альбом, нажав ∕ или нажав центральную клавишу  $\hat{\bullet}$ .

основные преимущества **29**

# беспроводное соединение **Bluetooth**<sup>®</sup>

Ваш телефон поддерживает синхронизацию беспроводных устройств Bluetooth (также называемую соединение или связывание). Можно синхронизировать телефон с гарнитурой Bluetooth либо автомобильным набором, либо подключиться к компьютеру для передачи или синхронизации данных.

Примечание. В некоторых местах использование беспроводных устройств и дополнительных к ним принадлежностей запрещено или ограничено. При использовании этих изделий следует соблюдать соответствующие законы и правила.

#### включение и выключение питания Bluetooth

#### Поиск функции. Нажмите  $\Box$  > Bluetooth-соединение  $>$  Настройка  $>$  Питание  $>$  Вкл.

Если Bluetooth Питание Вкл., телефон автоматически синхронизируется с последним использованным устройством для разговора без помощи рук. Просто включите устройство или поднесите его к телефону.

Примечание. Для продления времени работы от аккумулятора пользуйтесь приведенной выше процедурой и устанавливайте значение функции Bluetooth Питание на Выкл., когда не используете эту функцию. Телефон не будет синхронизироваться с другими устройствами, пока значение Bluetooth Питание не

 $32$ основные преимущества

#### копирование объектов на другое устройство

Синхронизацию Bluetooth можно использовать для копирования мультимедийных объектов, записей телефонного справочника, событий ежедневника и закладок с телефона на компьютер или другое устройство.

ීමා

Примечание. Предварительно загруженные мультимедийные объекты невозможно скопировать.

- 1 Выделите объект в памяти телефона для копирования на другое устройство.
- 2 Нажмите  $\Box$  > Метка (или нажмите 0, чтобы отметить объекты), а затем нажмите  $\Box$  > Копир. отмеч. файлы (для мультимедийных объектов), Отправить (для событий ежедневника) или Отпр. запись Справоч. (для записей телефонного справочника).
- 3 Выберите имя известного устройства или [искать устройства] для поиска устройства, на которое необходимо выполнить копирование.

будет установлено на Вкл. и не будет повторно выполнена синхронизация телефона с другими устройствами.

#### синхронизация с гарнитурой или устройством для разговора без помощи рук

#### Прежде чем синхронизировать телефон с другим **устройством**, убедитесь, что питание Bluetooth включено, а устройство также включено и готово к синхронизации или связыванию (см. руководство пользователя для устройства). Возможна синхронизация телефона только с одним устройством одновременно.

Поиск функции. Нажмите  $\Box$  > Bluetooth-соединение > Аудио-гарнитура > [искать устройства]

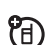

Телефон отобразит список устройств, расположенных в радиусе его действия.

- 1 Выделите устройство в списке и нажмите клавишу ВЫБОР.
- 2 При необходимости введите пароль устройства (например, 0000) и нажмите клавишу ОК.

После синхронизации в начальном меню появится индикатор Bluetooth <sup>2</sup>

Совет. Для получения дополнительной информации о наушниках или гарнитуре см. инструкции, входящие в комплект поставки.

> $33$ основные преимущества

#### расширенные функции Bluetooth

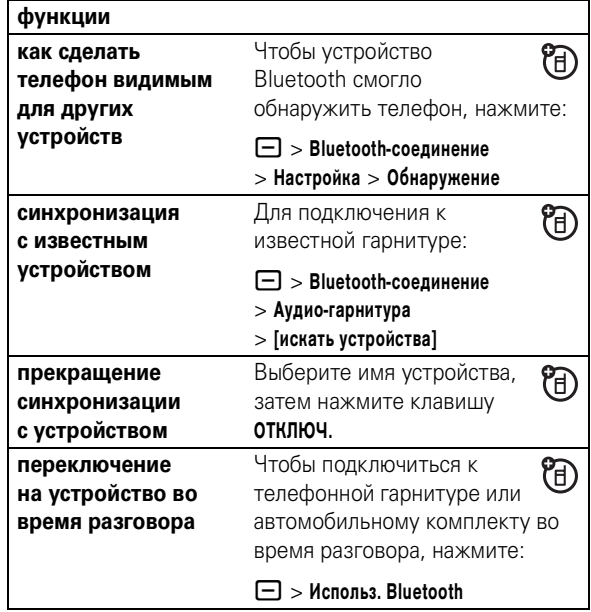

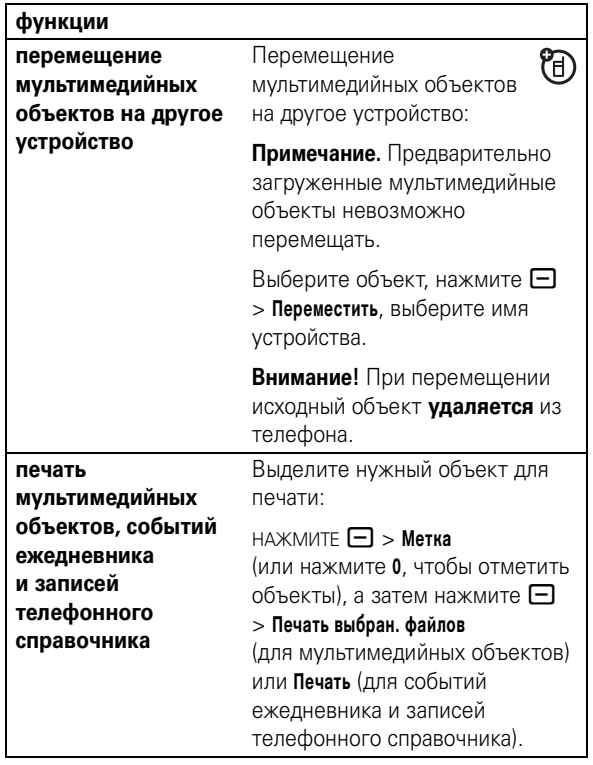

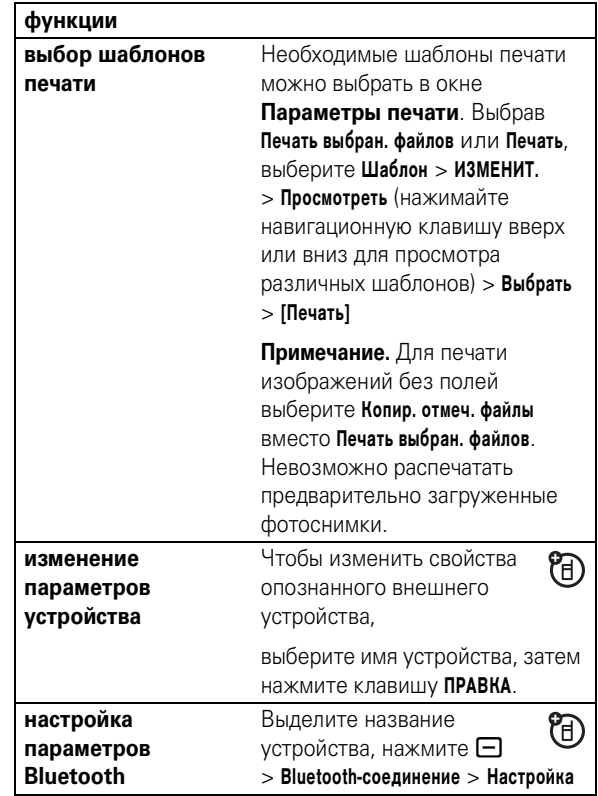

**36** основные преимущества

основные преимущества **37**

# основные функции

См. схему основных функций телефона на стр. 1

#### дисплей

Начальное меню отображается при включении телефона. Чтобы набрать номер из начального меню, введите цифры с помощью клавиш и нажмите  $\textcircled{\ }$ .

Примечание. Начальное меню телефона может выглядеть не так, как показано на этом рисунке, и зависит от оператора сотовой связи.

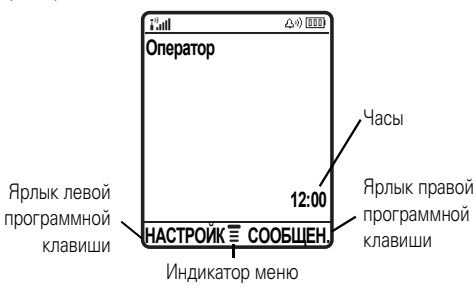

Индикатор меню ≣ указывает, что для входа в меню необходимо нажать  $\Box$ . Программные клавиши обозначают текущие функции программных клавиш. Более подробно о расположении программных клавиш можно прочесть на странице 1.

#### 38 основные функции

3 Индикатор РТТ показывает, когда можно делать P<sub>A</sub> и принимать звонки РТТ (**[...]**) или звонки РТТ и мгновенные сообщения (ОН). Другие индикаторы: **∄** = защищенная ₽ = незащищенная передача пакетов данных передача пакетов данных **а:** = незащищенное  $\mathbf{E}$  = защищенное подключение к ПОЛКЛЮЧАНИА приложению к приложению 1 = защищенный вызов • = незащищенный по протоколу CSD вызов по протоколу (Circuit Switch Data)  $(CSD)$ Индикатор Bluetooth показывает активность  $\mathbf{A}$ подключения Bluetooth® (@) 5 Индикатор роуминга отображается, когда телефон используется в другой сети сотовой связи. Индикатор может показывать:  $\vec{c}$  = домашняя сеть 2G  $\sum_{n=1}^{25}$  = роуминг 2G  $\frac{2.5}{6}$  = домашняя сеть 2.5G  $\frac{2.5}{4}$  = роуминг 2.5G **6 Индикатор активной линии** отображается  $\mathbb{C}^3$ , ත чтобы показать активный вызов, или  $\mathbb{R}^7$ , чтобы показать, что включена переадресация вызовов. Индикаторы для SIM-карт с поддержкой двух линий:  $\mathbf{C1}$  = линия 1  $\mathbf{C1}$  = линия 1 активна. активна переадресация вызова включена  $R_3$  =  $\mu$  $\Omega$ <sup>2</sup> = линия 2 активна. активна переадресация вызова включена В нижней части экрана ожидания могут отображаться новости от оператора сотовой связи Для изменения настроек отображения этих новостей нажмите  $\Box$  > Параметры > Личные настройки

#### > Параметры экрана.

В верхней части экрана могут отображаться индикаторы СОСТОЯНИЯ:

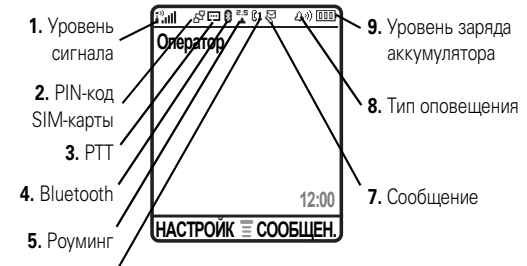

6. Активная линия

- 1 Уровень сигнала сотовой сети отображается в виде вертикальных полосок. Вы не сможете выполнять и принимать вызовы, если отображается индикатор  $\mathbf{i}^3$ или **:**<sup>»</sup>**X**.
- 2 Индикатор GPRS оказывает, что в настоящий (A) момент используется высокоскоростное сетевое подключение GPRS (General Packet Radio Service). Индикатор может показывать:

 $\mathbf{F}$  = активный контекст PDP в режиме GPRS

 $R^2$  = доступны пакетные данные GPRS

 $39$ основные функции

W

A)

7 Индикатор сообщений отображается при получении нового сообщения. Индикатор может показывать:

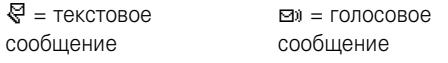

8 Индикатор типа оповещения показывает выбранный тип оповешения.

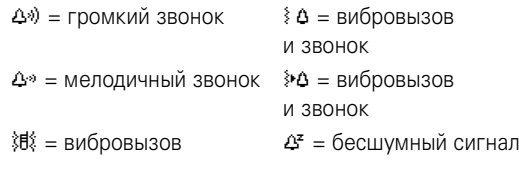

9 Индикатор уровня заряда батареи отображается в виде вертикальных полосок. Выполните подзарядку аккумулятора, если отображается Батарея разряжена.

#### меню

В начальном меню нажмите П. чтобы войти в главное меню.

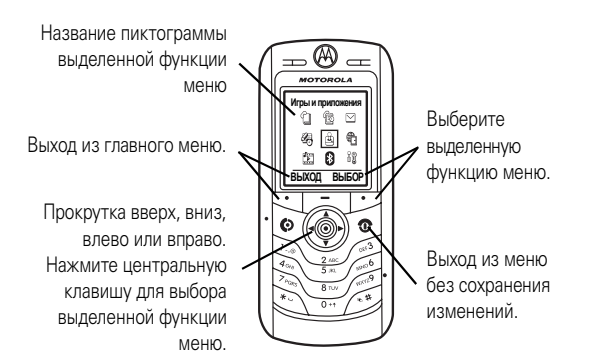

Приведенные далее пиктограммы меню обозначают функции, которые зависят от набора услуг, предоставляемых оператором сотовой связи.

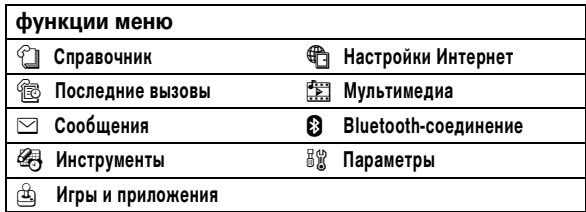

 $42$ основные функции

### создание SMS

Чтобы создать новое сообщение, введите текст.

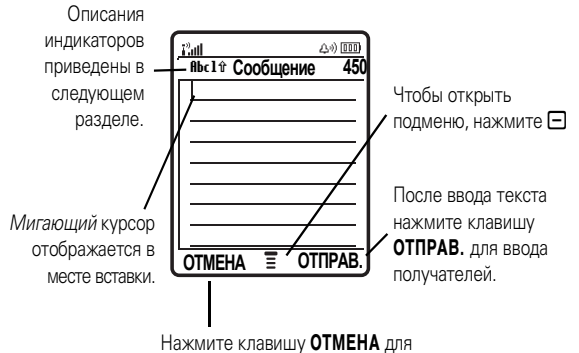

выхода из меню без сохранения изменений

Нажмите [#] в любом текстовом экране для выбора метода ввода текста:

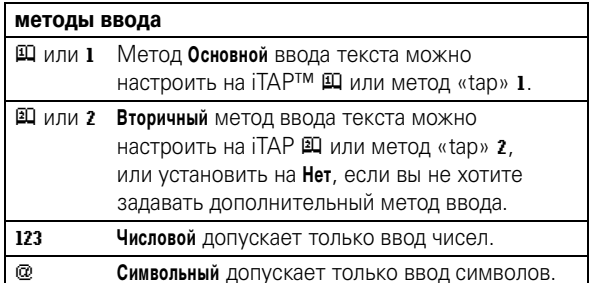

В некоторых функциях необходимо выбирать элементы из списка:

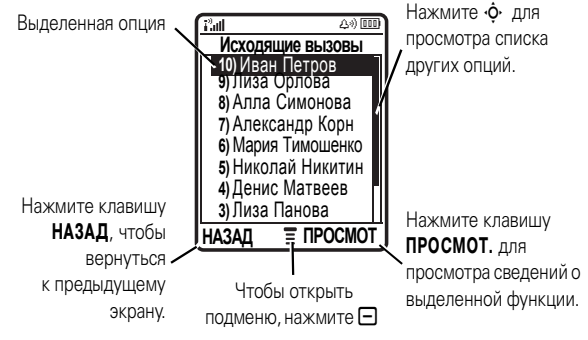

- Нажмите клавишу прокрутки вверх или вниз, чтобы выделить нужный элемент.
- Если список нумерованный, нажмите клавишу с соответствующей элементу цифрой.
- Если список алфавитный, нажмите клавишу несколько раз, чтобы пройти по всем буквам, соответствующим данной клавище, и выбрать наиболее близкий по алфавиту элемент списка.
- Если для элемента показан список возможных установок, нажмите клавишу прокрутки влево или вправо, чтобы выбрать нужную установку.
- Если для элемента предусмотрен выбор числового значения, нажмите цифровую клавишу, чтобы установить его.

#### основные функции 43

Для установки основного и дополнительного методов ввода текста нажмите  $\Box$  > Установка ввода в любом текстовом экране и выберите Первичная установка или Вторичная установка.

Совет, ХОТИТЕ, ЧТОБЫ СООБШЕНИЕ БЫЛО ГРОМКИМ? Нажмите О в текстовом экране для изменения регистра текста на режим прописных букв (RBC), следующая буква прописная (Rbc) или все строчные (abc).

#### метод іТАР™

Нажмите [#] в любом текстовом экране для переключения на режим iTAP. Если вы не видите  $\square$ или Д, нажмите  $\Box$  > Установка ввода для установки режима iTAP в качестве основного или дополнительного режима ввода текста.

Режим iTAP позволяет вводить слова, нажимая одну кнопку для каждой буквы. Программное обеспечение iTAP соотносит нажатия кнопок с общеупотребительными словами и «предугадывает» слово, как только вы начинаете его вводить.

Например, если нажать [7] [7] [6] [4], на дисплее отображается:

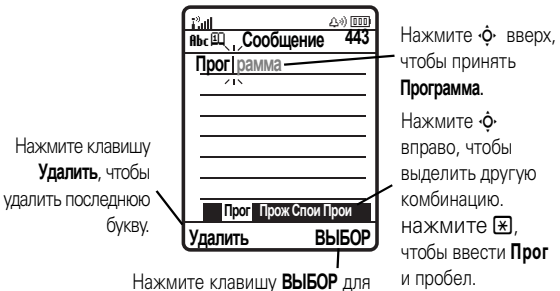

фиксации выделенной комбинации

- **•** Если требуется ввести другое слово (например, **Прогресс**), продолжайте ввод остальных букв с клавиатуры.
- **•** Для быстрого ввода цифр нажмите и удерживайте цифровую клавишу, чтобы временно переключиться в числовой режим. Введите цифры с помощью клавиш телефона. Введите пробел, чтобы вернуться в режим iTAP.
- Нажмите  $\Box$  для выбора знаков пунктуации или других символов.

#### метод «tap»

Нажмите  $\bigoplus$  в любом текстовом экране для переключения на режим «tap». Если не отображаются **Rbc 1** или Rbc 2, нажмите  $\Box$  > Установка ввода для установки режима «tap» в качестве основного или дополнительного режима ввода текста.

Чтобы ввести текст методом «tap», нажмите клавишу несколько раз, чтобы пройти по всем буквам и цифрам, соответствующим данной клавише. Повторите этот шаг для каждой клавиши.

Например, при однократном нажатии **8** на экране отображается:

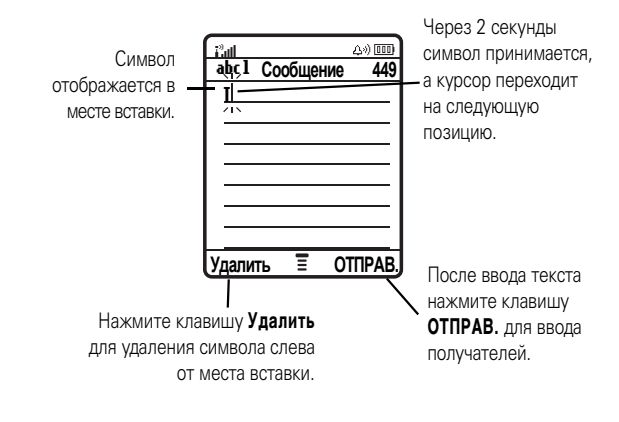

основные функции **47**

#### **46** основные функции

При вводе трех или более символов подряд телефон может предложить оставшуюся часть слова. Например, если ввести prog, то на экране появится:

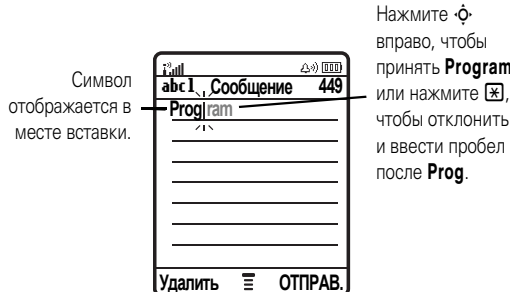

- принять Program, или нажмите  $\mathbb{R}$ . чтобы отклонить
- **•** Первая буква каждого предложения автоматически вводится как прописная. Чтобы при необходимости переключить символ в нижний регистр перед переходом в следующую позицию, нажмите  $\dot{\mathbf{\Phi}}$  вниз.
- Нажмите  $\dot{\mathbf{\Phi}}$ , чтобы переместить курсор для ввода или редактирования текста сообщения.
- **•** Чтобы отказаться от сохранения текста после ввода или изменения данных и выйти, нажмите  $\circled$ .
- **•** В режиме Расширенный «tap» циклически выводятся дополнительные специальные знаки и символы после многократного нажатия клавиши.

#### числовой метод

Нажимайте  $\boxed{\#}$  в любом текстовом экране, пока не отобразится 123. Введите цифры с помощью клавиш телефона.

#### символьный метод

В текстовом режиме экрана нажмите  $\Box$ , пока не появится @. Нажмите клавишу, чтобы ее символы отобразились в нижней части экрана. Выделите нужный символ, затем нажмите клавишу ВЫБОР.

#### громкость

разговора

Нажмите навигационную клавишу  $\dot{\varphi}$ влево или вправо, чтобы:

**•** увеличить или уменьшить громкость динамика во время

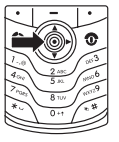

- **•** увеличить или уменьшить настройки громкости звукового сигнала, когда отобразится начальное меню
- **•** отключения оповещения о входящем вызове

**Совет.** Настройте громкость на самый нижний уровень, нажмите навигационную клавишу ( $\cdot \mathbf{\hat{\varphi}}$ ) влево, чтобы настроить телефон на **Вибро-вызов**. Нажмите ее еще раз, чтобы переключиться на тип оповещения **Бесшумный.** Чтобы включить **Вибро-вызов** или сигналы оповещения, нажмите навигационную клавишу ( $\cdot \hat{\mathbf{O}}$ ) вправо.

#### клавиша перемещения

Нажимайте клавишу перемешения • $\dot{\mathbf{\circ}}$ вверх, вниз, влево или вправо для перемещения в системе меню и выделения элементов на экране. Выделив элемент, нажмите центральную клавишу •• , чтобы его выбрать.

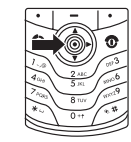

Центральная клавиша обычно выполняет функцию правой программной клавиши.

#### громкоговоритель

С помощью встроенного в телефон громкоговорителя можно разговаривать по телефону, не держа его возле уха.

Во время звонка нажмите клавишу ГР. СВЯЗЬ для включения или выключения громкоговорителя. На дисплее будет отображаться Громкоговор. вкл. до выключения громкоговорителя или завершения разговора.

Примечание. Громкоговоритель отключается при подключении телефона к автомобильному набору или телефонной гарнитуре.

#### коды и пароли

Первоначально установлен четырехзначный код разблокирования телефона 1234. Первоначально установлен шестизначный код разблокирования телефона 000000. Если оператор сотовой связи не изменил эти коды, рекомендуем изменить их:

Поиск функции. Нажмите  $\Box$  > Параметры  $>$  Защита телефона  $>$  Новые пароли

Если вы забыли код разблокирования: в строке Введите код разблокировки попробуйте ввести 1234 или последние 4 цифры вашего телефонного номера. Если это не получается, нажмите В и введите шестизначный защитный код.

Если вы забыли другие коды: если вы забыли защитный код, PIN-код SIM-карты, код PIN2 или пароль запрета вызовов, обратитесь к своему оператору.

## блокирование и разблокирование телефона

Вы можете заблокировать телефон, чтобы им не могли воспользоваться посторонние. Чтобы заблокировать или разблокировать телефон, нужно ввести четырехзначный код разблокирования.

50 основные функции

51 основные функции

Блокировка телефона вручную: нажмите  $\Box$  > Параметры > Защита телефона  $>$  Блокировка телефона  $>$  Заблокировать.

Автоматическая блокировка телефона при выключении: нажмите  $\Box$  > Параметры > Зашита телефона

 $>$  Блокировка телефона  $>$  Автом. блокировка  $>$  Вкл.

Примечание. Выполнение экстренных вызовов возможно и при заблокированном телефоне (см. стр. 58). Блокированный телефон будет по-прежнему звонить или вибрировать при поступлении вызовов или сообщений, однако ответить на вызов можно только после разблокирования телефона.

#### блокирование и разблокирование клавиатуры

Вы можете заблокировать клавиатуру лля предотвращения случайного нажатия клавиш. Нажмите клавишу  $\boxdot$  **X** для разблокирования клавиатуры.

#### **54** вызовы

вызовы **55**

### вызовы

О том, как позвонить и ответить на вызов, читайте на стр. 27.

### отключение оповещения о вызове

С помощью клавиши  $\cdot \mathbf{\dot{Q}}$  можно отключить сопровождающее его оповещение до ответа на вызов.

#### последние вызовы

В телефоне сохраняются списки номеров исходящих и принятых вызовов, даже если соединение не было установлено. Список организован в обратном хронологическом порядке. По мере добавления новых вызовов самые старые вызовы удаляются.

**Подсказка.** Для просмотра списка набранных номеров нажмите **•** в начальном меню.

Поиск функции. Нажмите  $\Box$  > Последние вызовы

- 1 Выделите Входящие вызовы или Исходящие вызовы, а затем нажмите клавишу ВЫБОР.
- **2** Выделите вызов. Символ  $\checkmark$  рядом с вызовом означает, что связь установлена.
	- Для звонка по номеру нажмите **[0]**.

вызовы **53**

- **•** Для просмотра сведений о вызове (таких, как дата и время) нажмите клавишу ПРОСМОТ.
- Для просмотра **Меню посл. вызовов** нажмите  $\Box$ . Это меню может содержать:

**опции** Сохранить ! Создание в справочнике записи, содержащей выбранный номер в поле **Номер. Сохранить** не появится, если номер уже был сохранен. Удалить Удаление записи. Удалить всё Удаление всех записей из списка. Скрывает или показывает Скрыть номер/ ваш номер для вызываемого Показать номер абонента при следующем вызове. Открытие нового текстового Отправить соо сообщения с выбранным номером в поле **Кому**. Добавление цифр после номера Добавить цифры телефона. Добавление номера телефона Вставить номер из справочника или списков последних вызовов. Разгов., затем факс Разговор и отправка P<sub>A</sub> факса во время вызова (см. стр. 93).

#### повторный набор

- **1** Для просмотра списка набранных номеров нажмите  $\overline{\odot}$  в начальном меню.
- **2** Выделите нужную запись, затем нажмите клавишу **@**.

В случае **сигнала «занято»** и отображения 74) Сбой вызова, Номер занят нажмите **©** или клавишу ПОВТОР для повторного набора номера. При получении ответа телефон издает один звуковой сигнал или вибрирует, а на дисплее появляется сообщение **Успешный повторный набор**, после чего устанавливается соединение.

### звонок по номеру пропущенного вызова

Телефон ведет учет всех пропущенных вызовов и отображает на внешнем дисплее сообщение **Х Пропущ. вызова**, где X – это количество пропущенных вызовов.

- **1** Нажмите клавишу **ПРОСМОТ.**, чтобы вывести на экран список принятых вызовов.
- **2** Выделите нужный вызов, затем нажмите клавишу **[0]**.

# блокнот

Последняя группа цифр. введенных с клавиатуры. сохраняется во временной области памяти, называемой блокнотом. Это может быть последний номер, по которому вы звонили, или номер, введенный во время разговора для дальнейшего использования. Для просмотра номера, сохраненного в блокноте, выполните следующие действия.

#### Поиск функции. Нажмите  $\Box$  > Последние вызовы > Блокнот (последн. номер)

- Для звонка по номеру нажмите  $\textcircled{\tiny{\textcircled{\tiny{1}}}}$ .
- Для создания в справочнике записи, содержащей выбранный номер в поле Номер, нажмите клавишу **СОХРАНИТ**
- Для открытия Меню набора и добавления номера или специального символа нажмите  $\Box$ .

### удержание вызова или отключение микрофона

Нажмите  $\Box$  > Отложить для перевода всех активных вызовов в режим отложенных.

Нажмите клавишу ВЫК.3ВУК (если доступна) или  $\Box$  > Отключение звука. для отключения микрофона для всех активных вызовов.

56 вызовы

Чтобы показать или скрыть ваш номер телефона от вызываемого абонента, введите телефонный номер и нажмите  $\Box$  > Скрыть номер/Показать номер.

#### экстренные вызовы

Оператор сотовой связи программирует один или несколько номеров экстренных служб, например 911 или 112, вызвать которые можно при любых обстоятельствах - даже если телефон блокирован или в нем не установлена SIM-карта.

Примечание. Номера экстренных служб в разных странах могут отличаться. Запрограммированные в телефоне номера экстренных служб могут не работать в некоторых регионах: кроме того, вызов иногда не удается выполнить из-за условий окружающей среды, проблем при распространении радиоволн или сбоев в работе сети.

- 1 Наберите на клавиатуре номер экстренного вызова.
- 2 Нажмите **•** гтобы позвонить по номеру экстренного **BH30BA**

### международная связь

Если необходимо сделать международный звонок, ೡಗ нажмите и держите нажатой клавишу  $\Box$ , чтобы ввести код доступа к международной линии (+). После этого введите код страны и номер телефона.

# ЖДУЩИЙ ВЫЗОВ

Беселуя с абонентом, вы услышите оповешение о получении второго вызова.

Нажмите **•** , чтобы ответить на новый вызов.

- Для переключения между вызовами нажмите клавишу ПЕРЕКЛ.
- Для соединения двух вызовов нажмите клавишу СВЯЗЬ.
- Для завершения удерживаемого звонка нажмите  $\Box$  > Заверш. отлож. выз.

Чтобы включить или отключить ждущий вызов:

Поиск функции. Нажмите  $\Box$  > Параметры > Настройка вызовов > Ожидание вызова

### идентификатор

Определение номера вызывающего абонента (номер вызывающего абонента) функция отображения телефонных номеров вызывающих абонентов на дисплее телефона.

Если имя и фотография вызывающего абонента занесены в справочник телефона, они автоматически отображаются на дисплее; если данные о звонящем недоступны, на дисплее будет показано сообщение Входящий вызов.

Отдельной записи справочника можно назначить индивидуальную мелодию (см. страницу 78).

> **ВЫЗОВЫ** 57

### набор в одно касание

Чтобы позвонить по телефонным номерам первых девяти записей справочника, достаточно просто нажать клавишу с цифрой, соответствующей номеру быстрого набора, и удерживать ее в течение секунды.

Набор в одно касание можно настроить либо для записей справочника в памяти телефона, либо для записей на SIM-карте или для номеров из списка фиксированного набора:

Поиск функции. Нажмите  $\Box$  > Параметры > Основная настройка > Набор в 1 касание > Телефон, SIM-карта или Фиксированный набор

Указания по добавлению новой записи в справочник см. на странице 76. Для редактирования Быстрый номер записи телефонного справочника нажмите  $\Box$  > Справочник, выделите запись и нажмите  $\Box$  > Редактировать.

#### голосовая почта

Полученные вами сообщения голосовой почты хранятся в сети. Для того чтобы прослушать сообщения, наберите номер голосовой почты.

Примечание. Дополнительные сведения по работе с голосовой почтой можно получить у оператора сети.

При поступлении сообщения голосовой почты на дисплее телефона появляется индикатор ожидающего голосового сообщения ⊠» и

ත

W

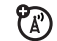

የአን

**Новое голос. сообщ.** Нажмите клавишу **ВЫЗОВ** для прослушивания голосового сообщения.

**Проверка** голосовых сообщений

#### Поиск функции. Нажмите  $\Box$  > Сообщения > Голосовая почта

Телефон может предложить ввести номер системы голосовой почты. Если не знаете свой номер системы голосовой почты, обратитесь к оператору сотовой связи.

**Примечание.** В этом номере нельзя сохранять символы p (пауза), w (ожидание) или n (номер). Если необходимо сохранить номер голосовой почты с помощью этих символов, создайте категорию для записи справочника. Впоследствии обращаться к голосовой почте можно будет с помощью этой записи.

# режим «Нажми и говори» (PTT)

Функция «Нажми и говори» (PTT) позволяет переговариваться с другими пользователями этой услуги в режиме радиопередатчика. Можно беседовать с одним пользователем или группой пользователей.

PTT и другие соответствующие указанные функции ි являются сетевыми, зависят от условий подписки и доступны только в зонах действия сети PTT. Для соединения PTT требуются PTT-совместимые телефоны.

**Примечание.** Информацию о блокировании клавиши PTT либо включении или отключении функции PTT читайте на странице 65.

**60** вызовы

**Чтобы отправить PTT'оповещение** вместо обычного вызова РТТ, выделите абонента РТТ в **Контакты РТТ** и нажмите клавишу ОПОВЕЩ. Телефон пользователя издаст звуковой сигнал или завибрирует, и пользователь начнет разговор. Если абонент не отвечает, вызов будет завершен. Оповещения можно отправлять группам, если абонент не отвечает.

#### ответ на вызов PTT

**При получении вызова PTT** раздается сигнал или оповещение, и вызывающий абонент обращается к вам.

- **Для ответа** после завершения фразы собеседника удерживайте клавишу PTT и говорите после сигнала. Одновременно может говорить только один пользователь.
- **Для завершения разговора** нажмите **[5]**

Если установка Режим моего ответа была изменена, то автоматический ответ выполняться не будет (см. страницу 66).

**После получения оповещения PTT** нажмите клавишу PTT и говорите после сигнала. Для отмены разговора можно также нажать клавишу ИГНОРИР.

#### вызов PTT

Если в верхней части начального меню отображается [...] вы можете осуществлять и принимать вызовы в режиме PTT. Выполнение вызова PTT:

- **1** В начальном меню введите номер телефона пользователя PTT или выберите абонента или группу из списка:
	- Нонтакты РТТ (нажмите клавишу РТТ для отображения списка)

**Примечание.** Если установка **Открыть на** была изменена, нажатие клавиши PTT не откроет список контактов (см. страницу 65).

- Гр. быстр. выз. (нажмите клавишу РТТ и  $\Box$  > Гр. быстр. выз.) Таким образом можно выбрать несколько абонентов.
- РТТ группы (нажмите клавишу РТТ и  $\Box$  > Перех. к группам)
- **2** Удерживайте клавишу PTT и говорите после сигнала. Отпустите клавишу PTT, чтобы пользователи смогли вам ответить.

**Для ответа во время разговора PTT** удерживайте клавишу PTT и говорите после сигнала. Одновременно может говорить только один пользователь.

**Для завершения разговора** нажмите <sup>[</sup>. При отсутствии активности на протяжении 20 секунд вызов будет завершен.

вызовы **61**

Если оповещение PTT было пропущено, на дисплее отображается сообщение **Пропущ. вызов**. Сообщение Пропущ. вызов не отображается, когда был пропущен обычный вызов PTT, если вы не установили Режим моего ответа на Вручную (см. страницу 66).

# Контакты и группы PTT

Можно сохранить **Контакты РТТ** для индивидуальных вызовов или же сохранить PTT группы для групповых вызовов.

**Для сохранения контакта** нажмите **Кнопка PTT**  $\Box$  > Добавить контакт. Введите Имя и телефонный номер контакта (**Номер**), затем нажмите клавишу **ГОТОВО**. Контакт будет сохранен в сети, и телефон вернется к списку **Контакты PTT**, в котором появится новый абонент.

**Для создания группы контактов**, членам которой можно звонить одновременно, нажмите **Кнопка PTT** и  $\Box$  > Перех. к группам > Добавить новую группу. Введите Имя группы и выберите Участники, а затем нажмите клавишу ГОТОВО. Группа будет сохранена в сети, и телефон вернется к списку PTT группы, в котором появится новая группа.

**Для просмотра контактов PTT** нажмите клавишу PTT. Перейдите к контакту и нажмите  $\Box$  для **ПРОСМОТ.**, **ПРАВКА** или Удалить.

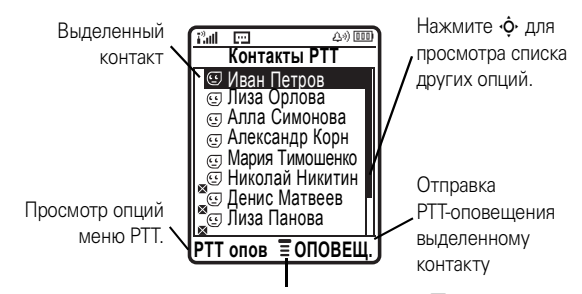

Чтобы открыть подменю, нажмите  $\boxdot$ 

#### **Для просмотра групп PTT** нажмите **Кнопка PTT** и

 $\Xi$  > Перех. к группам. Перейдите к группе и нажмите  $\Xi$ для ПРОСМОТ. или Удалить. Группу нельзя изменить, но ее можно удалить и создать новую группу с требуемыми членами.

Пиктограммы в списке индивидуальных и групповых контактов PTT указывают, что пользователь на связи ( $\circledcirc$ ,  $\circledcircledcirc$ ) или он отключен ( $\circledast$ ,  $\circledast$ ). Они также указывают, блокирован ли контакт  $\mathcal{F}$  (выделите контакт и нажмите

#### $\Box$  > Редактировать > Режим блок. > Вкл. или Выкл.).

Для настройки **оповещения [** $\delta$ ] при подключении контакта выделите контакт и нажмите  $\Box$  > Вкл. подкл. оповещение. Сигналы оповещения о подключении можно включить или отключить в меню **Настройка РТТ** (см. страницу 66).

#### **64** вызовы

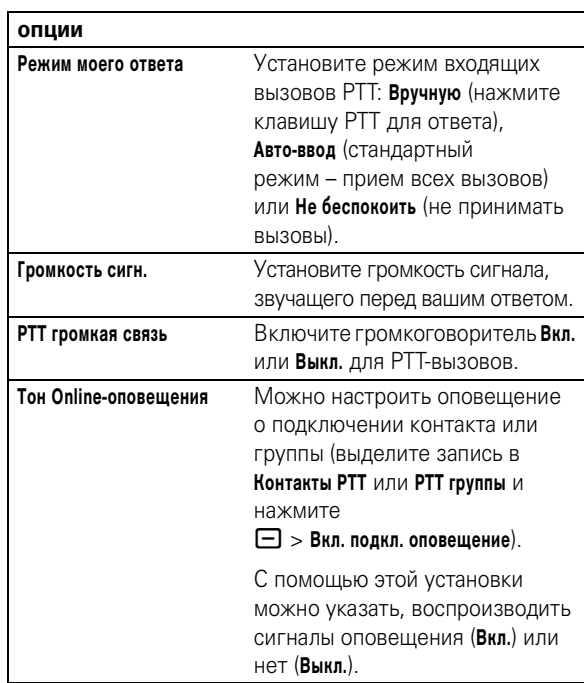

Для обновления индивидуальных или групповых контактов из сети нажмите  $\Box$  > Обновить список.

Для просмотра только часто используемых индивидуальных или групповых контактов нажмите  $\Box$  > Часто используемый.

#### Настройка PTT

Для **включения или выключения PTT** из начального меню нажмите  $\Box$  > Параметры > РТТ установки > РТТ услуга > Вкл./Выкл.

Можно изменить установки меню и вызовов PTT.

#### **Поиск функции.** Нажмите Кнопка РТТ > Меню выз. > Настройка РТТ > Личные настройки

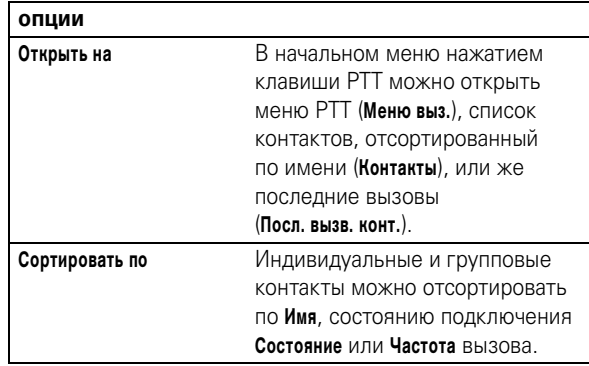

вызовы **65**

# настройка

#### тип звонка

Для каждого профиля типа звонка используется различный набор звуков или вибраций для входящих вызовов или других событий. Можно выбрать следующие профили:

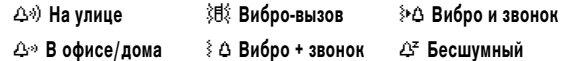

Индикатор профиля типа звонка отображается в верхней части экрана. Выбор профиля:

Поиск функции. Нажмите □ > Параметры > Стили оповешений > Стиль: название стиля

#### изменение сигналов оповешения для типа звонка

Можно изменить сигналы оповещения для входящих вызовов и других событий. Вносимые изменения сохраняются в профиле типа оповещения.

Поиск функции. Нажмите  $\Box$  > Параметры > Стили оповещений >  $C$ тиль Параметры

Примечание. Стиль - текущий тип звонка. Для типа звонка Бесшумный нельзя задать сигнал оповещения.

> настройка 67

- 1 Выделите Входящие вызовы (или Входящие (Линия 1) либо Входящие (Линия 2) для телефонов с поддержкой двух линий), затем нажмите клавишу ИЗМЕНИТ., чтобы изменить его
- 2 Выделите нужный сигнал оповещения, затем нажмите клавишу ВЫБОР.
- $\overline{3}$ Нажмите клавишу НАЗАД, чтобы сохранить настройку типа оповещения.

### дата и время

Чтобы использовать ежедневник телефона, нужно установить время и дату.

Синхронизация показаний часов по сети: нажмите  $\Box$  > Параметры > Основная настройка > Время и дата  $>$  Установка оператором  $>$  Вкл.

Установка даты и времени: нажмите  $\Box$  > Параметры > Основная настройка > Время и дата > время или дата.

Примечание. Если на экране ожидания отображаются новости от оператора сотовой связи, то для отображения аналоговых часов необходимо отключить отображение новостей. Нажмите

 $\Box$  > Параметры > Личные настройки > Параметры экрана  $> 3A$ ГОЛОВ. > Выкл.

# фон

В качестве фона начального меню можно установить фотографию, изображение или анимацию.

Поиск функции. Нажмите  $\Box$  > Параметры > Личные настройки > Фон дисплея

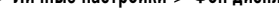

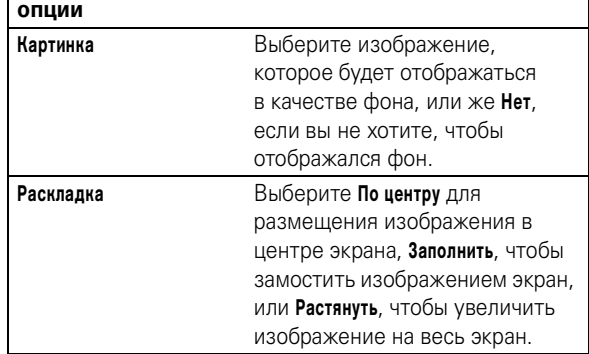

#### заставка

В качестве заставки можно установить фотографию, изображение или анимацию. Заставка отображается на дисплее в случае, если телефон не используется в течение определенного времени.

Совет. Эта функция помогает сохранять экран, но не заряд аккумулятора. При отключении заставки время работы аккумулятора увеличивается.

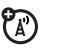

ೡ

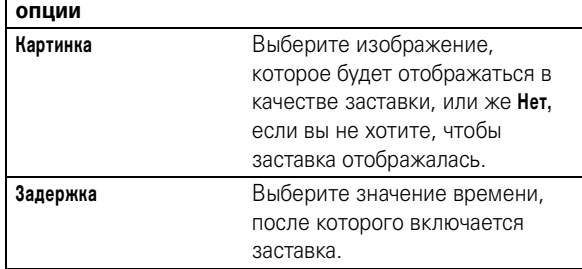

# внешний вид экрана

Выбор **стиля оформления** телефона для настройки внешнего вида экрана телефона: нажмите  $\boxdot$  > Параметры > Личные настройки > Цветовая палитра.

Настройка **контрастности** экрана: нажмите  $\Box$ > Параметры > Основная настройка > Контрастность.

Для продления времени работы от аккумулятора **подсветка** отключается, когда телефон не используется. Подсветка вновь включается при нажатии любой клавиши. Настройка тайм-аута перед отключением подсветки:

нажмите  $\Box$  > Параметры > Основная настройка > Подсветка дисплея.

**70** настройка

**Примечание.** Подсветка телефона зависит от условий освещения и включается только при низком уровне освещения.

Для продления времени работы от аккумулятора **экран** отключается, когда телефон не используется. Дисплей вновь включается при нажатии любой клавиши. Настройка тайм-аута перед отключением экрана:

#### нажмите  $\Box$  > Параметры > Основная настройка > Активность дисплея.

#### параметры ответа

Существует несколько дополнительных способов ответа на входящий вызов. Включение и выключение функции ответа:

#### **Поиск функции.** Нажмите  $\Box$  > Параметры

 $>$  Настройка вызовов  $>$  Варианты ответа  $>$  Любая клавиша

 $>$  Вкл. или Выкл.

настройка **71**

# другие функции

# дополнительные функции вызова

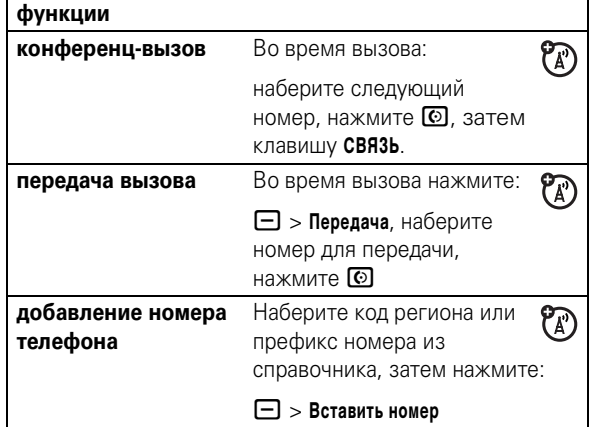

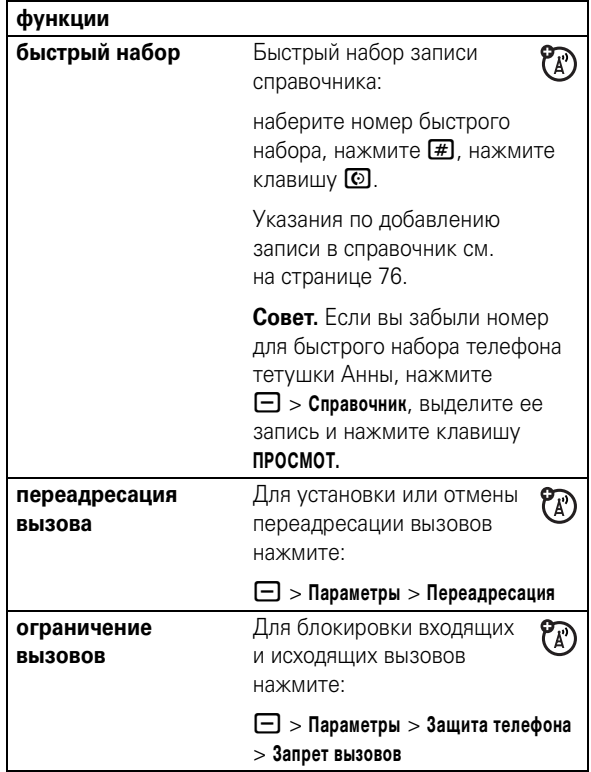

#### $72$ другие функции

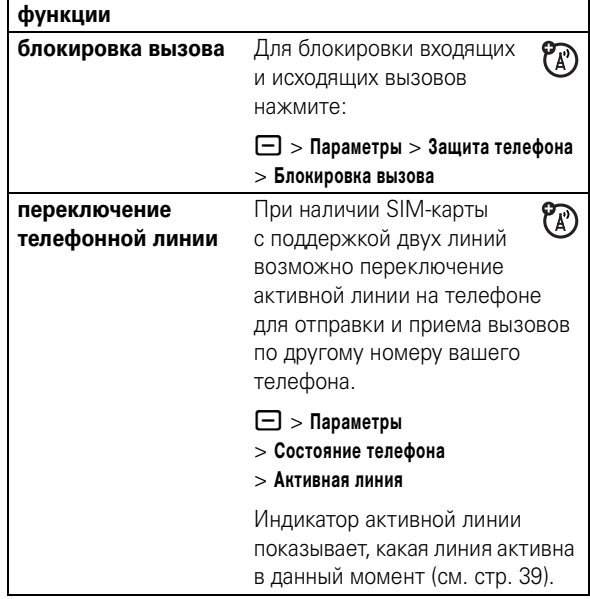

другие функции 73

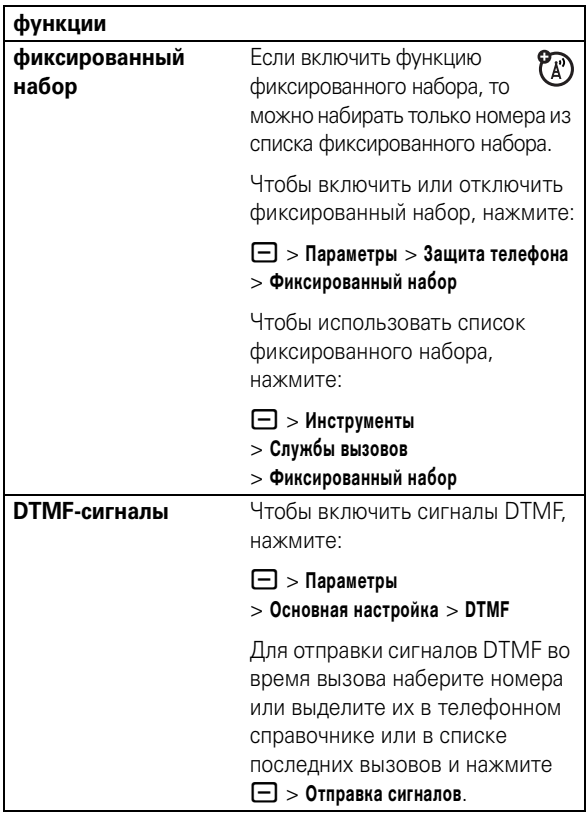

#### справочник

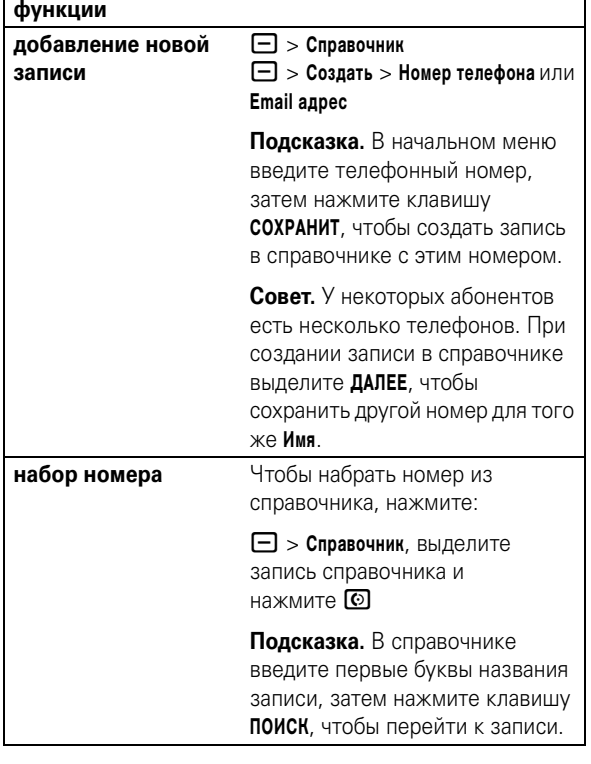

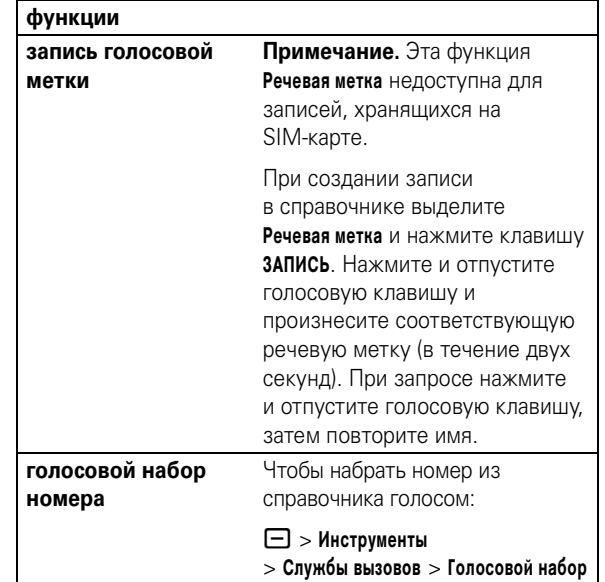

76 другие функции

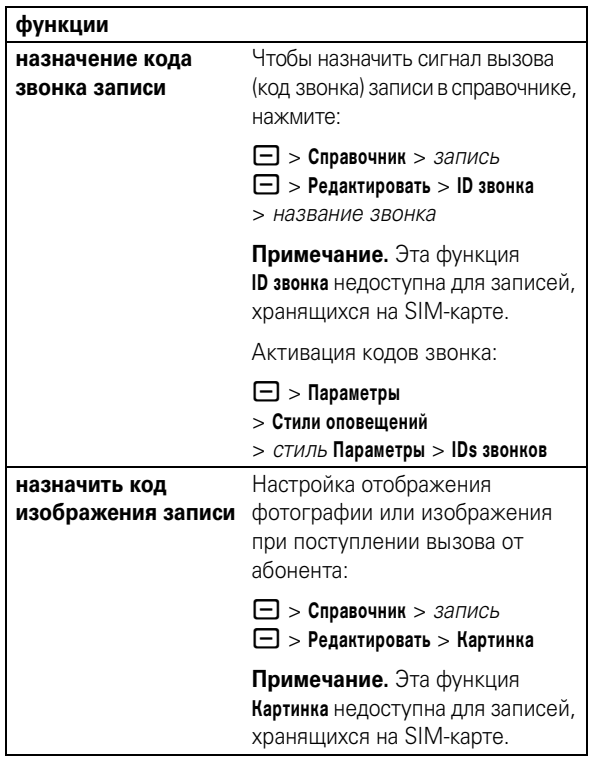

функции установка категории  $\Box$  > Справочник > запись для записи  $\Box$  > Редактировать > Категория > название категории Примечание. Эта функция Категория недоступна для записей, хранящихся на SIM-карте. настройка вида  $\boxed{\square}$  > Справочник категории  $\Box$  > Категории > вид категории Возможен просмотр Все записей, записей стандартной категории (Бизнес, Личные, Общие, **VIP)** или записей созданной вами категории.

другие функции  $77$ 

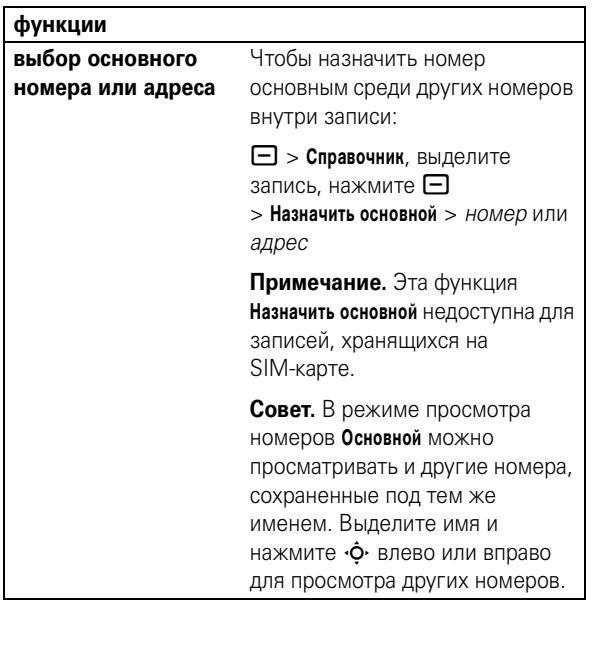

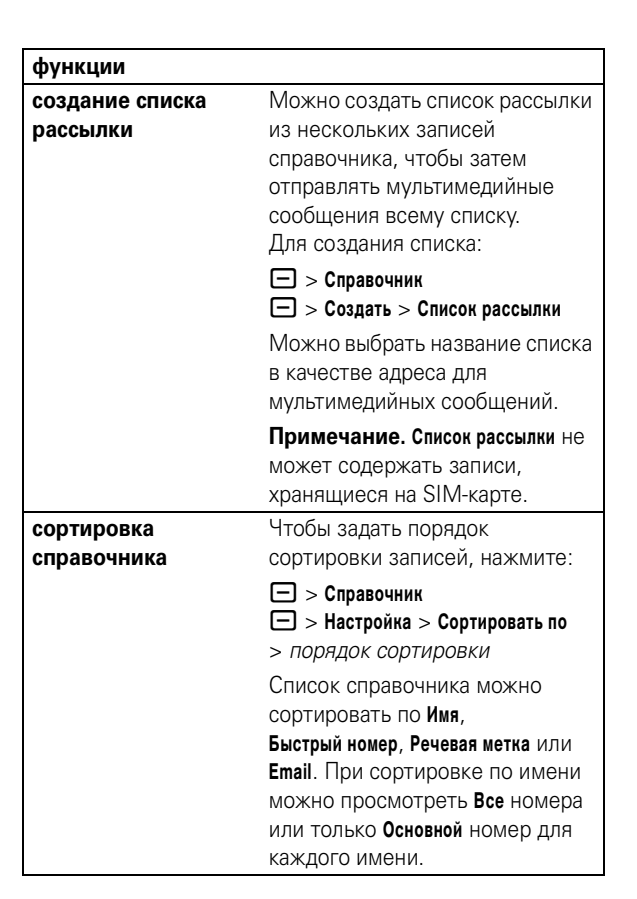

80 другие функции

функции Копирование записи из памяти копирование записи справочника телефона на SIM-карту или с SIM-карты в память телефона:  $\Box$  > Справочник, выделите запись, нажмите  $\Box$  > Копировать  $>$  Записи  $>$  Кому отправка записи Отправка записи справочника справочника в текстовом сообщении: в текстовом  $\Box$  > Вставить сообщении > Контактные сведения > Справочник (выделите записи справочника), нажмите Добавить > ГОТОВО отправка записи Чтобы отправить запись из справочника через справочника на другой телефон. беспроводное компьютер или устройство: соединение  $\Box$  > Справочник, выделите **Rluetooth®** запись, нажмите  $\Box$ > Отпр. запись Справоч. > [искать устройства]

81 другие функции

### сообщения

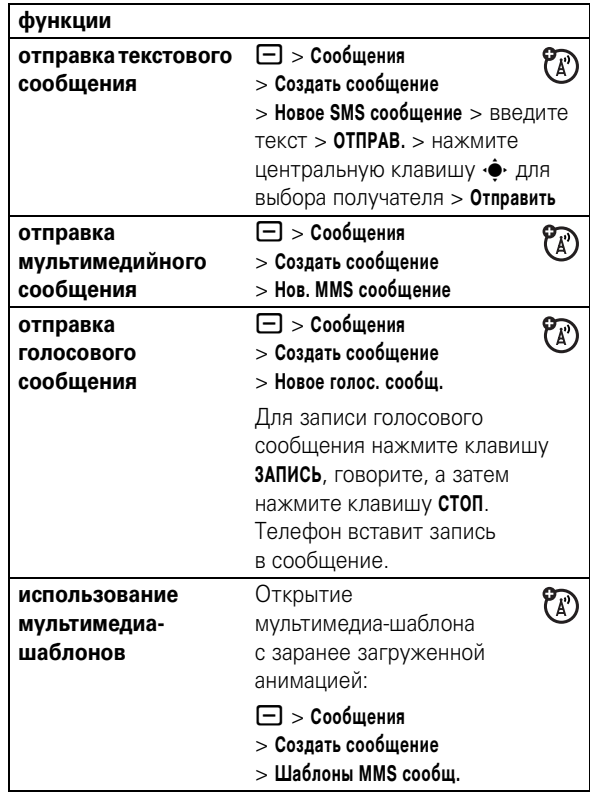

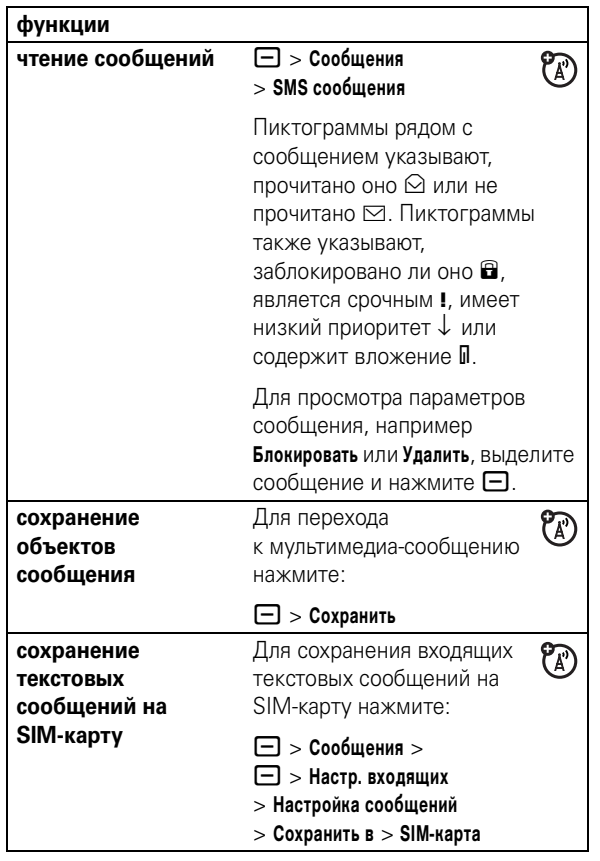

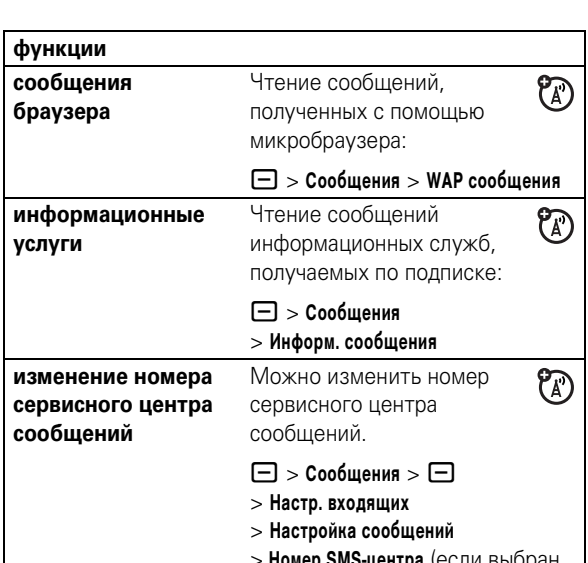

#### персонализация

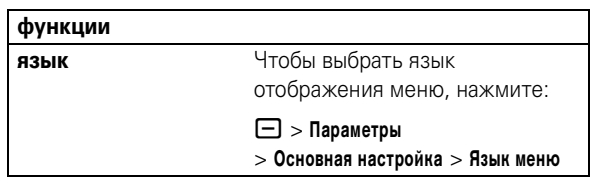

пакет UK English)

84 другие функции

функции Настройка строки выделения прокрутка для остановки или кольцевой прокрутки в списках меню:  $\Box$  > Параметры  $>$  Основная настройка  $>$  Прокрутка активация кодов Активация кодов звонка, звонка назначенных записям и категориям справочника:  $\Box$  > Параметры > Стили оповещений > СТИЛЬ Параметры > IDs звонков  $\boxed{\square}$  > Параметры громкость > Стили оповещений звукового сигнала > СТИЛЬ Параметры > Громкость звонка  $\boxed{\square}$  > Параметры громкость > Стили оповещений звукового сопровождения > стиль Параметры клавиатуры > Громкость клавиатуры напоминания Установка сигналов оповещения для полученных сообщений:  $\Box$  > Параметры > Стили оповещений > СТИЛЬ Параметры > Напоминания

85 другие функции

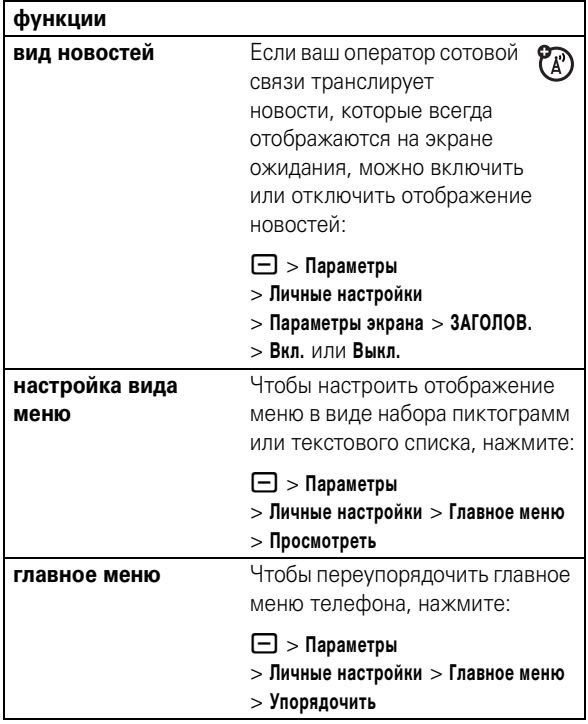

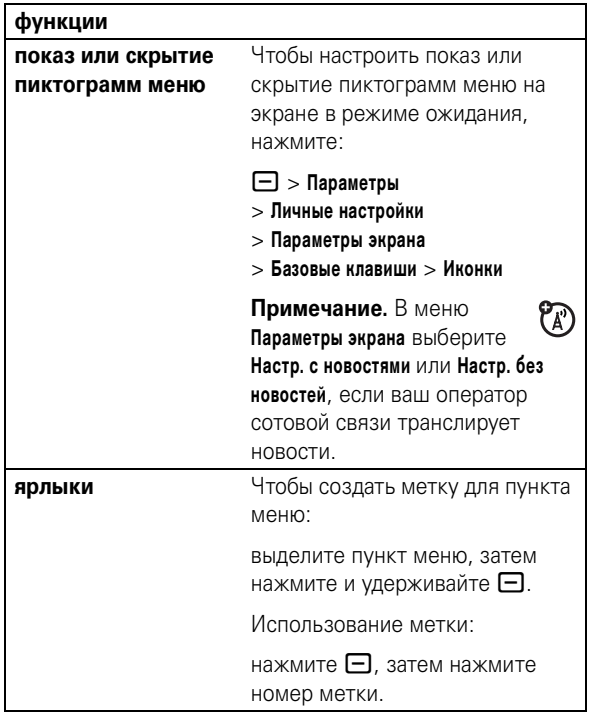

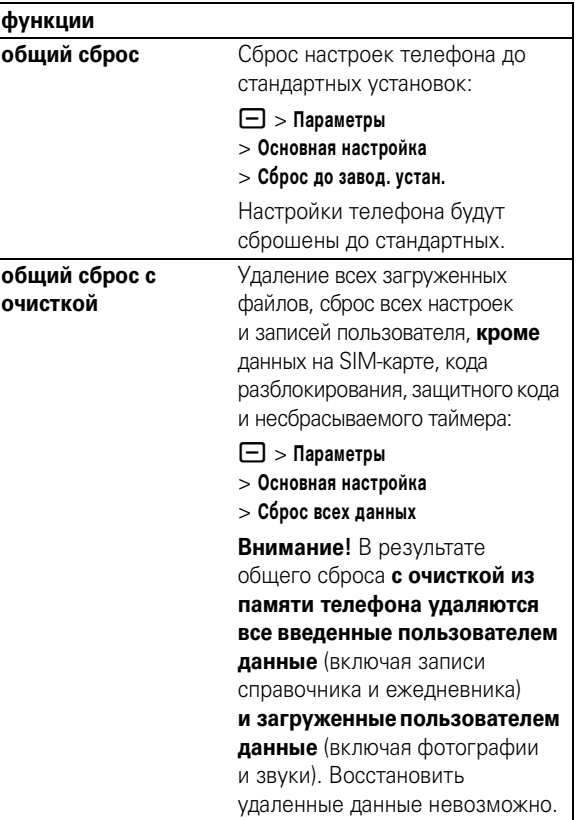

88 другие функции

### счетчик времени и стоимости разговоров

Время подключения к сети - это время, истекшее с момента входа в сеть компании-оператора сотовой связи и до момента завершения разговора нажатием клавиши **®**. Сюда входит время, в течение которого звучат сигнал «занято» и звонок.

Время подключения к сети, которое отслеживается с помощью таймера со сбросом, может не совпадать со временем, за которое взимает плату оператор сотовой связи. По всем вопросам, связанным с оплатой, следует обращаться непосредственно к своему оператору сотовой связи.

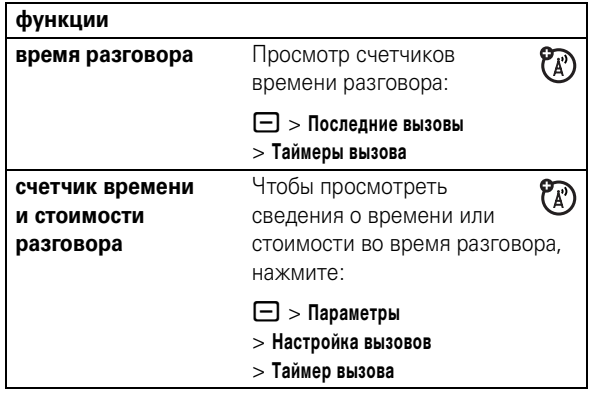

89 другие функции

#### гарнитура

Примечание. В некоторых местах использование беспроводных устройств и дополнительных к ним принадлежностей запрещено или ограничено. При использовании этих изделий следует соблюдать соответствующие законы и правила.

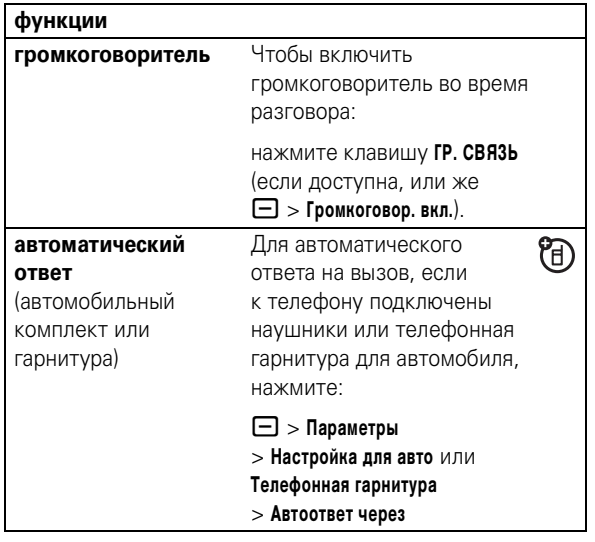

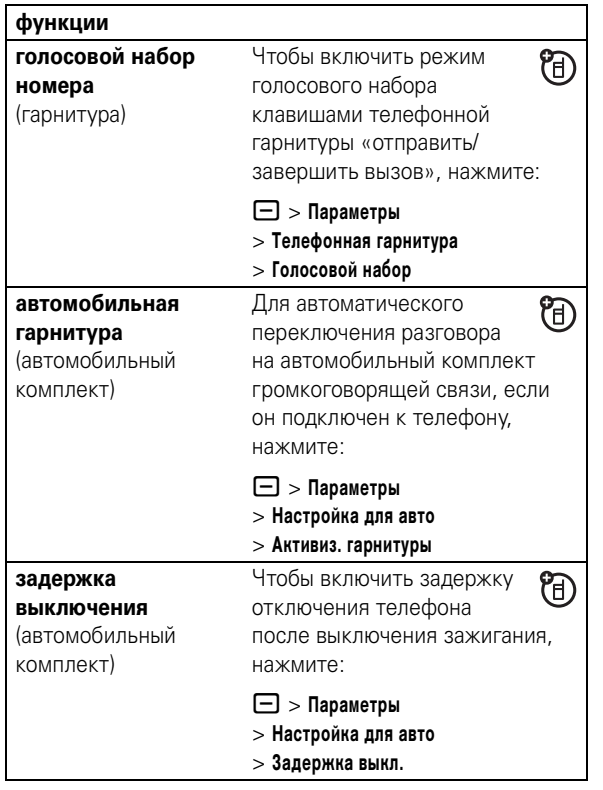

#### $92$ другие функции

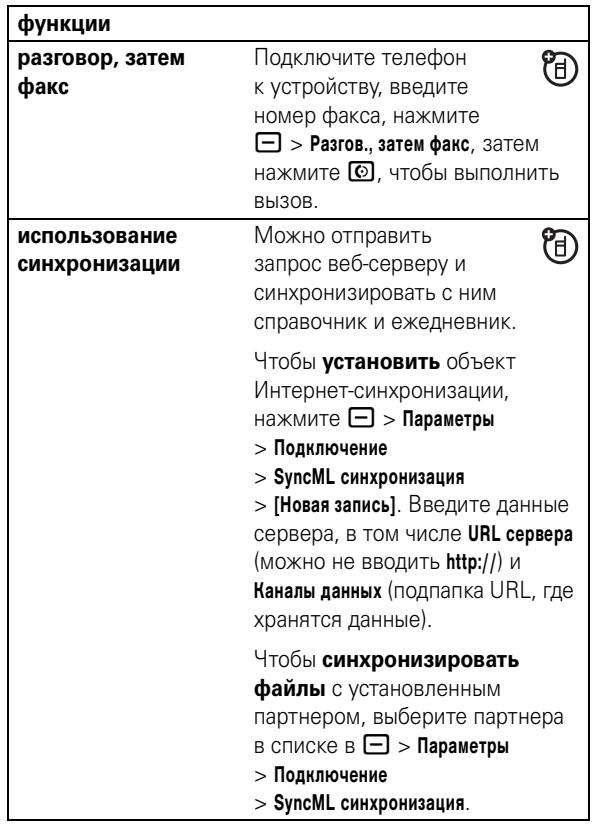

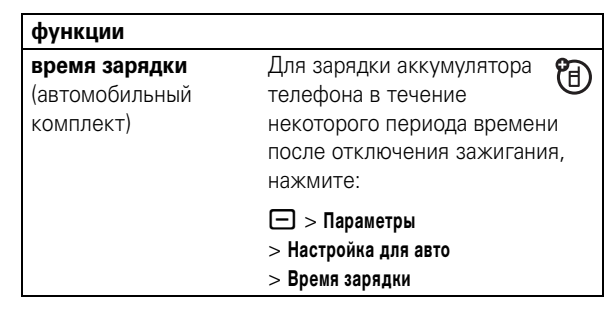

# факсимильные вызовы и сеансы передачи данных

Подключение телефона с помощью кабеля USB см. на странице 31.

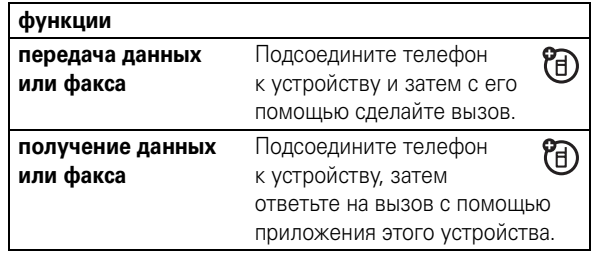

другие функции 93

#### сеть

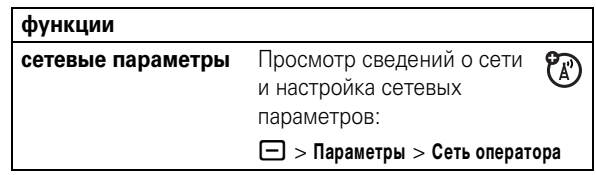

#### ежедневник

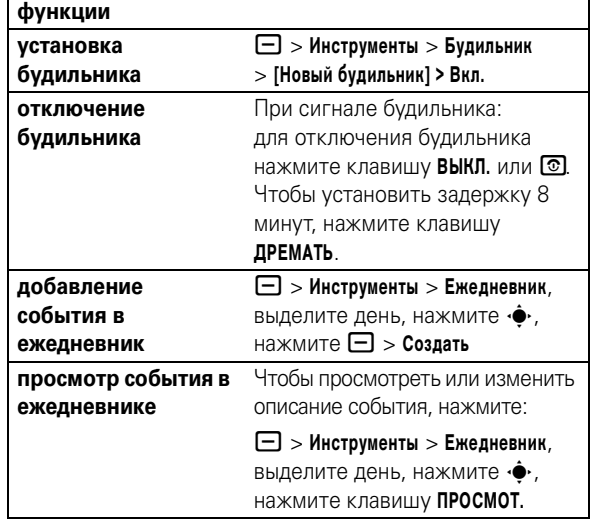

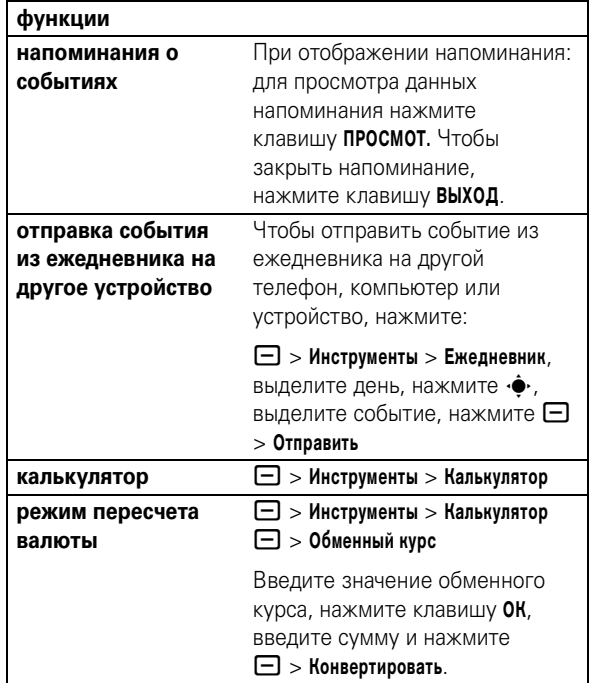

#### защита

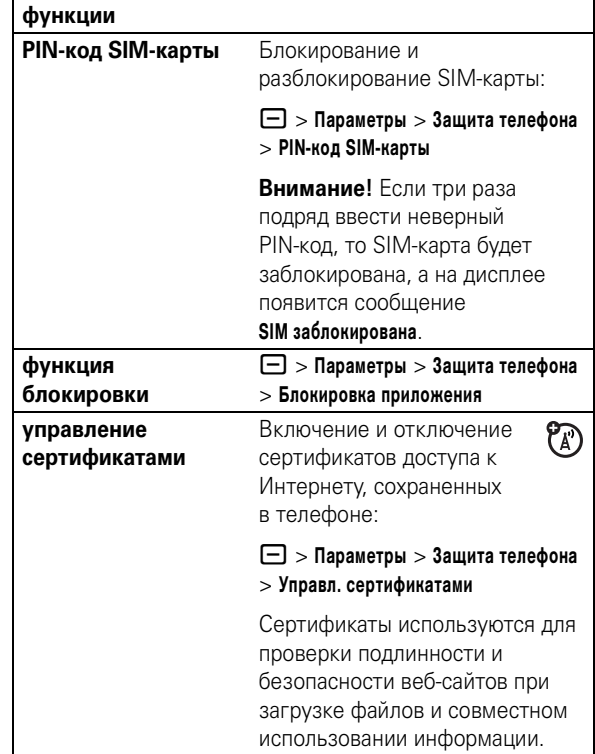

96 другие функции

# развлечения и игры

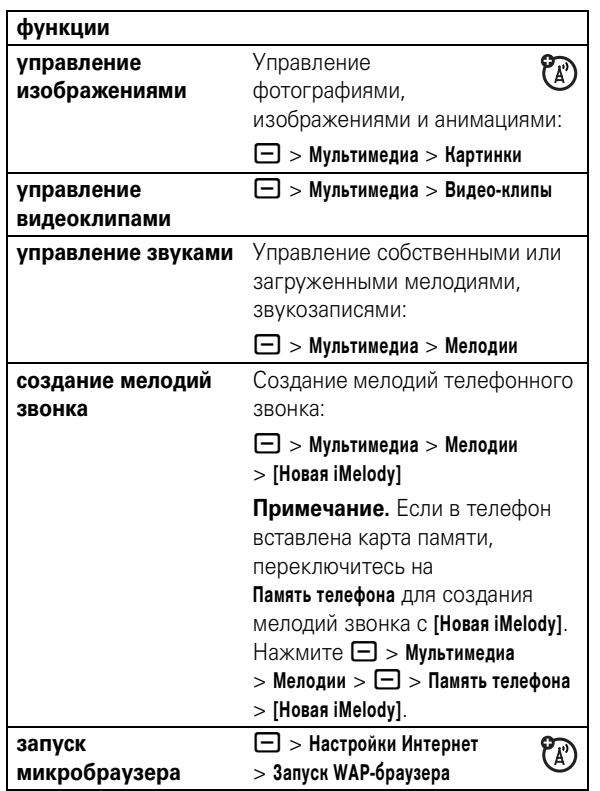

функции загрузка объектов Загрузка изображения, <sup>2</sup> с веб-страницы звукозаписи или другого объекта с веб-страницы:  $\Box$  > Настройки Интернет > Запуск WAP-браузера, перейдите на страницу со ссылкой на файл и выделите и выберите его. Примечание. Применяется тарификация по стандартному эфирному времени и/или использованию сети. веб-сеансы Выбор или создание <sup>2</sup> веб-сеанса:  $\Box$  > Настройки Интернет > WEB-сессии загрузка игр или Можно загрузить игру или  $P_A$ приложений приложение Java<sup>™</sup> так же. как и изображения и другие объекты:  $\Box$  > Настройки Интернет > Запуск WAP-браузера, перейдите на страницу со ссылкой на файл и выделите и выберите его. Примечание. Применяется тарификация по стандартному эфирному времени и/или использованию сети.

97

другие функции

#### функции

Запуск игры или приложения Java<sup>TM</sup>:  $\overline{\mathcal{C}}$ 

 $\Box$  > Игры и приложения, выделите игру или приложение, нажмите<br>клавишу ВЫБОР

100 другие функции

# Информация о сертификации (SAR)

#### ЭТА МОДЕЛЬ СООТВЕТСТВУЕТ МЕЖДУНАРОДНЫМ СТАНДАРТАМ ПО ДОПУСТИМОМУ УРОВНЮ ИЗЛУЧЕНИЯ РАДИОВОЛН

Ваш мобильный телефон - это передатчик и одновременно приёмник радиоволн. Он разработан таким образом, чтобы не превышался допустимый уровень излучения радиоволн, установленный международными стандартами. Эти стандарты были разработаны независимой научной организацией - Международным комитетом по защите от неионизирующей радиации (ICNIRP), и в них определены нормы, необходимые для безопасной эксплуатации устройств всеми пользователями, независимо от их возраста и состояния здоровья.

Для установления соответствующих норм использовалась специальная единица измерения, известная как «удельный коэффициент поглощения» (SAR). Предельное значение коэффициента SAR для мобильных устройств общего пользования, по стандартам ICNIRP. составляет 2 Вт/кг, а максимальное значение SAR для данного телефона при тестировании в положении в непосредственной близости к уху составило 1,33 Вт/кг\*. Так как мобильные устройства предлагают широкий диапазон функций, они также могут использоваться и в других положениях, например, на теле (см. настоящее Руководство пользователя\*\*). В этом случае максимальное значение коэффициента SAR, полученное в результате тестирования, составило 0,72 Вт/кг\*.

Так как коэффициент SAR измеряется на самой высокой мощности устройств, фактическое значение SAR при работе данного устройства, как правило, будет несколько ниже указанных выше цифр. Это объясняется, прежде всего, тем, что в устройстве автоматически изменяется уровень мощности, чтобы подключение к сети происходило на минимально возможном уровне.

> данные SAR 101

Хотя уровень коэффициента SAR в различных моделях телефонов и в разных положениях может отличаться, в каждом случае этот уровень будет соответствовать государственным требованиям к безопасному уровню излучения. Обратите внимание, что данная модель может быть усовершенствована, и тогда в новых моделях значение коэффициента SAR будет иным. Однако в любом случае при разработке всегда уделяется особое внимание тому, чтобы SAR находился в пределах установленного стандартами допустимого уровня.

Всемирная организация здравоохранения (ВОЗ) подтвердила, что предоставленная здесь научная информация не предполагает приведения дополнительных инструкций по мерам безопасности при работе с мобильными устройствами. При этом, для того чтобы снизить уровень облучения, специалисты ВОЗ рекомендовали ограничить длительность разговоров или воспользоваться устройствами громкой связи, позволяющими говорить по телефону на расстоянии от головы и тела

Дополнительную информацию можно найти на веб-сайте Всемирной организации здравоохранения (http://www.who.int/emf) или компании Motorola, Inc. (http://www.motorola.com/rfhealth).

- Испытания проводятся в соответствии с международными стандартами тестирования. В предельное значение заложен достаточный резерв безопасности, обеспечивающий дополнительную защиту пользователям и учитывающий погрешности при измерениях. Дополнительные сведения можно получить из протокола тестирования компании Motorola, описания процедуры анализа и информации о диапазоне погрешности измерения для данного устройства.
- \*\* Вопросы эксплуатации телефона в положении «у тела» рассматриваются в разделе Безопасность и общая информация

# Информация Всемирной организации здравоохранения

Современная наука не располагает данными о необходимости принятия специальных мер предосторожности при пользовании мобильными телефонами. Если вас беспокоит этот вопрос, можно сократить воздействие радиочастотного излучения на вас или ваших детей путем ограничения длительности звонков или используя устройства громкоговорящей связи, чтобы не подносить сотовый телефон к голове или телу.

Источник: Информационный бюллетень ВОЗ № 193

Дополнительная информация: http://www.who.int./peh-emf

Информация ВОЗ **103**

# алфавитный указатель

#### **A'Z**

Bluetooth. См. связь Bluetooth DTMF-сигналы 75 PIN-код 27, 97 PTT 60 bluetooth 40 включение или выключение 65 вызовы, выполнение 61 вызовы, ответ 62 контакты и группы 63 настройка 65 пиктограммы 64 SIM-карта 23, 27, 84, 97

#### **А**

автомобильный комплект 91 адрес электронной почты 76 аккумулятор 24 активная линия, переключение 74 анимация 98

#### **104** алфавитный указатель

индикатор EDGE 39 индикатор GPRS 39 индикатор активной линии 40 индикатор во время разговора 40 индикатор голосового сообщения 41, 59 индикатор данных 40 индикатор заряда 41 индикатор меню 38 индикатор переадресации вызовов 40 индикатор роуминга 40 индикатор сообщения 41 индикатор типа оповещения 41 индикатор уровня сигнала 39 информационные услуги 85 исходящие вызовы 53

#### **К**

кабели 31 кабели USB 31 калькулятор 96 клавиатура 52, 86 клавиша включения питания 1, 27 клавиша вызова 1, 27, 28

### **Б**

беспроводное соединение. См. связь Bluetooth блокировка SIM-карта 97 клавиатура 52 приложение 97 телефон 51 блокировка вызова 74 блокнот 56 браузер. См. микробраузер быстрый набор 73

#### **В**

ваш номер телефона 28 Введите сообщение для кода разблокирования 51 ввод текста 44 веб-сеансы 99 веб-страницы 98 видеозапись 98 включение/выключение 27

клавиша завершения разговора 1, 27, 28 код звонка 57, 78, 86 код изображения 57, 78 код разблокирования 51 коды 51 конференц-вызов 72 копирование файлов 34

#### **М**

международный код 58 мелодии звонка 98 меню 42, 86, 87 меню, клавиша 1, 22 метод ввода текста «tap» 47 метод ввода текста iTAP 45 микробраузер 85, 98, 99 музыка 98 мультимедийное сообщение 83, 84

**Н**

набор в 1 касание 59 набор номера телефона 27, 75, 76 навигационная клавиша 1, 22, 49, 50 «Нажми и говори». См. PTT

время работы от аккумулятора 25, 32, 69, 70, 71 время, установка 68 вызов выполнение 27, 76 завершение 27, 28 ответ 28, 71 выполнение вызова 27, 76

#### **Г**

гарнитура 91 гнездо для телефонной гарнитуры 1 гнездо подключения дополнительных принадлежностей 1 голосовая метка, запись 77 голосовая почта 59 голосовой набор 77, 92 голосовое сообщение 83 громкоговоритель 50, 91 громкость 49, 86 громкость звукового сигнала 49, 86

#### **Д**

дата, установка 68 дисплей 38 добавление номера 54, 72

напоминания 86 новости 39, 87 номер телефона 28, 74, 76 номер телефона. См. номер телефона номер экстренного вызова 58 номер. См. номер телефона

#### **О**

обмен объектами 34 общий сброс 89 общий сброс с очисткой 89 ограничение вызовов 73 ответ на вызов 28, 71 отключение микрофона 56 отложенный вызов 56 отображение 70, 87 оформление 70

#### **П**

пароли. См. коды переадресация вызова 73 переадресация вызовов 73 передача вызова 72 персонализация 85

дополнительная принадлежность 22 дополнительная функция  $22$ дополнительные принадлежности 22, 91

#### **Е**

ежедневник 95, 96

#### **Ж**

ждущий вызов 57

#### **З**

завершение разговора 27, 28 загрузка мультимедийных объектов 84, 99 заставка 69 защитный код 51 звонок по номеру пропущенного вызова 55

### **И**

игры 99 идентификатор 57, 78 изображение 98 индикатор Bluetooth 40

#### алфавитный указатель **105**

пиктограммы меню 42, 87, 88 повторный набор 55 подсветка 70 полученные вызовы 53 последние вызовы 53 приложения Java 99 программные клавиши 1, 38

#### **Р**

разблокирование SIM-карта 97 клавиатура 52 приложение 97 телефон 27, 51

#### **С**

сеанс передачи данных 93 сетевые параметры 95 сигнал оповещения отключение 53 установка 67 символьный метод ввода 49 синхронизация 94 соединение Bluetooth 32, 35, 82, 96 соединения. См. связь Bluetooth сообщение 83, 84

алфавитный указатель **107**

#### сообщение «Аккумулятор разряжен» 41 сообщение о блокировке **SIM-карты 27, 97** сообщение о входящем вызове 57 сообщение о пропущенных вызовах 55 сообщения браузера 85 сообщения напоминаний 86 сохранение вашего номера 28 список рассылки 81 справочник 54, 59, 72, 73, 76 счетчики времени разговора 90

#### $\mathbf T$

таймеры 90 текстовое сообщение 83, 84 тип звонка, установка 67

#### y

управление сертификатами 97

#### $\Phi$

факсимильный вызов 93, 94 фиксированный набор 75 фон 69 фотография 98

#### Ц

центральная клавиша 1, 49.50

#### $\overline{q}$

часы 68 часы-будильник 95 числовой метод ввода 49

#### $\pmb{\Im}$

экран ожидания 38, 87, 88 электронная почта 85

# $\mathbf{a}$

**язык 85** яркость 70 ярлыки 88

#### 6803558D25

108 алфавитный указатель